**Česká zemědělská univerzita v Praze**

**Provozně ekonomická fakulta**

**Katedra informačního inženýrství**

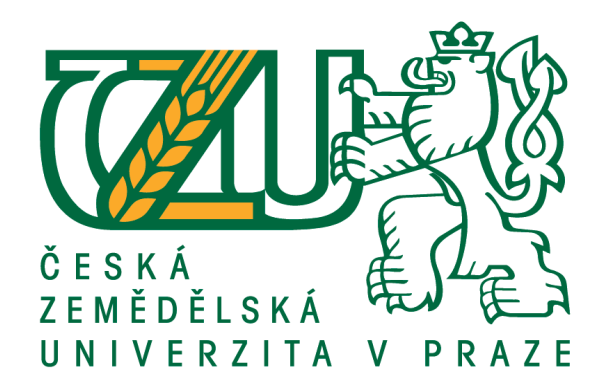

## **Bakalářská práce Zařízení pro monitorování polohy motorového vozidla**

**David Kabelka © 2021 ČZU v Praze**

## **ČESKÁ ZEMĚDĚLSKÁ UNIVERZITA V PRAZE**

Provozně ekonomická fakulta

# **ZADÁNÍ BAKALÁŘSKÉ PRÁCE**

David Kabelka

Systémové inženýrství a informatika

**Informatika** 

Název práce

**Zařízení pro monitorování polohy motorového vozidla**

Název anglicky

**System for vehicle position monitoring** 

#### **Cíle práce**

Cílem bakalářské práce je navrhnout a vytvořit prototyp zařízení, které bude monitorovat polohu motorového vozidla a informovat uživatele neoprávněném pohybu vozidla. Údaje o poloze se budou ukládat do databáze za použití Raspberry Pi. Součástí práce bude aplikace, která zobrazí poslední zjištěnou polohu vozidla.

#### **Metodika**

V rámci bakalářské práce bude proveden výběr a porovnání výpočetních jednotek, GPS senzorů, bateriové technologie vhodné pro nezávislý provoz při výpadcích hlavního zdroje, technologie pro přenos dat ke koncovému uživateli a databázových systémů. Analyzováno bude využití dohledových systémů a dění v oblasti odcizení vozidel. Ze zvolených komponentu bude proveden návrh zařízení a bude vytvořen jeho prototyp. Pro přístroj bude za použití softwaru Autodesk Fusion 360 vymodelováno šasi, které bude vytištěno na 3D Ɵskárně.

#### **Doporučený rozsah práce**

30 – 40 stran

### **Klíčová slova**

mikrořadiče, GPS, GPRS, monitorování polohy vozidla

#### **Doporučené zdroje informací**

- HRDINA, Z. VEJRAŽKA, F. PÁNEK, P. ČESKÉ VYSOKÉ UČENÍ TECHNICKÉ V PRAZE. ELEKTROTECHNICKÁ FAKULTA. *Rádiové určování polohy : (družicový systém GPS).* Praha: Vydavatelství ČVUT, 1995. ISBN 80-01-01386-3.
- LANGBRIDGE, James A. Arduino sketches: tools and techniques for programming wizardry [online]. Indianapolis, Indiana: John Wiley & Sons, 2015, ©2015 [cit. 2019-08-25]. ISBN 978-1-118-91962-0. Dostupné z: http://ebookcentral.proquest.com/lib/natl-ebooks/detail.action?docID=1895751.
- SELECKÝ, Matúš. Arduino: uživatelská příručka. Překlad Martin Herodek. 1. vydání. Brno: Computer Press, 2016. 344 stran. ISBN 978-80-251-4840-2.
- SCHWARTZ, Marco. Arduino android blueprints: get the best out of Arduino by interfacing it with android to create engaging interactive projects [online]. Birmingham, England: Packt Publishing Ltd., 2014, ©2014 [cit. 2019-08-25]. ISBN 978-1-78439-168-3. Dostupné z:
- http://ebookcentral.proquest.com/lib/natl-ebooks/detail.action?docID=1910116. STEINER, I. – ČERNÝ, J. *GPS od A do Z.* Praha: eNav, 2003. ISBN 80-239-0228-8.

**Předběžný termín obhajoby** 2020/21 LS – PEF

**Vedoucí práce** Ing. Marek Pícka, Ph.D.

**Garantující pracoviště** Katedra informačního inženýrství

Elektronicky schváleno dne 23. 2. 2021

**Ing. MarƟn Pelikán, Ph.D.** Vedoucí katedry

Elektronicky schváleno dne 23. 2. 2021

**Ing. MarƟn Pelikán, Ph.D.** Děkan

V Praze dne 15. 03. 2021

## **Čestné prohlášení**

Prohlašuji, že svou bakalářskou práci "Zařízení pro monitorování polohy motorového vozidla" jsem vypracoval(a) samostatně pod vedením vedoucího bakalářské práce a s použitím odborné literatury a dalších informačních zdrojů, které jsou citovány v práci a uvedeny v seznamu použitých zdrojů na konci práce. Jako autor uvedené bakalářské práce dále prohlašuji, že jsem v souvislosti s jejím vytvořením neporušil autorská práva třetích osob.

V Praze dne 15.3.2021 David Kabelka

## **Poděkování**

Rád bych touto cestou poděkoval panu Ing. Marku Píckovi, Ph.D. za odborné a příkladné vedení mé bakalářské práce, zvláště v těchto ztížených časech, kdy osobní konzultace nejsou možností. Především mi pomohl individuální přístup, odbornost a cenné rady.

## **Zařízení pro monitorování polohy motorového vozidla**

#### **Abstrakt**

Bakalářská práce se věnuje návrhu a výrobě prototypu zařízení pro sledování zeměpisné polohy motorového vozidla. Využívá k tomu mikrokontroler ESP32. Připojené moduly umožňují příjem dat z GPS a dalších konkurenčních satelitních systémů, data o poloze následně pomocí GSM modemu s podporou GPRS odesílá do databáze hostované v domácím prostředí za využití domácího připojení. Data stahuje aplikace v telefonu a uživatel je na základě vzdálenosti notifikován.

Teoretická část se věnuje satelitním lokalizačním systémům, situaci trestných činů v oblasti krádeží vozidel a technologii pro přenos informací. Následně výběru vhodných komponent vzhledem k jejich vlastnostem a použití.

Praktická část se věnuje návrhu obvodu z komponent vybraných v teoretické části, přípravě mikropočítače Raspberry Pi, instalací databázového systému, programování mikrokontroleru ESP32 a následné kompletace všech komponent.

**Klíčová slova:** mikrořadiče, GPS, GPRS, monitorování polohy vozidla, databáze, ESP32, akumulátory

## **System for vehicle position monitoring**

#### **Abstract**

The bachelor's thesis deals with the design and making process of device prototype for geographical position monitoring of a motor vehicle. It uses the ESP32 microcontroller. Modules, which are connected to the microcontroller enable the reception of position data from GPS and other alternative satellite systems. The position data are then sent to the database which is self-hosted in home environment. Position data is used by an android application. User is notified based on threshold distance.

The theoretical is about satellite location systems, the situation of crimes in which vehicle thefts are involved and technologies used for data transmission. The election of suitable components was done with respect to their properties and possible usage.

The practical part deals with the design of the circuit from components selected in the theoretical part, the preparation of the Raspberry Pi microcomputer, the installation of the database system, the programming of the ESP32 microcontroller and the following assembly of all parts together.

**Keywords**: microcontrollers, GPS, GPRS, vehicle position surveillance, databases, ESP32, batteries

## Obsah

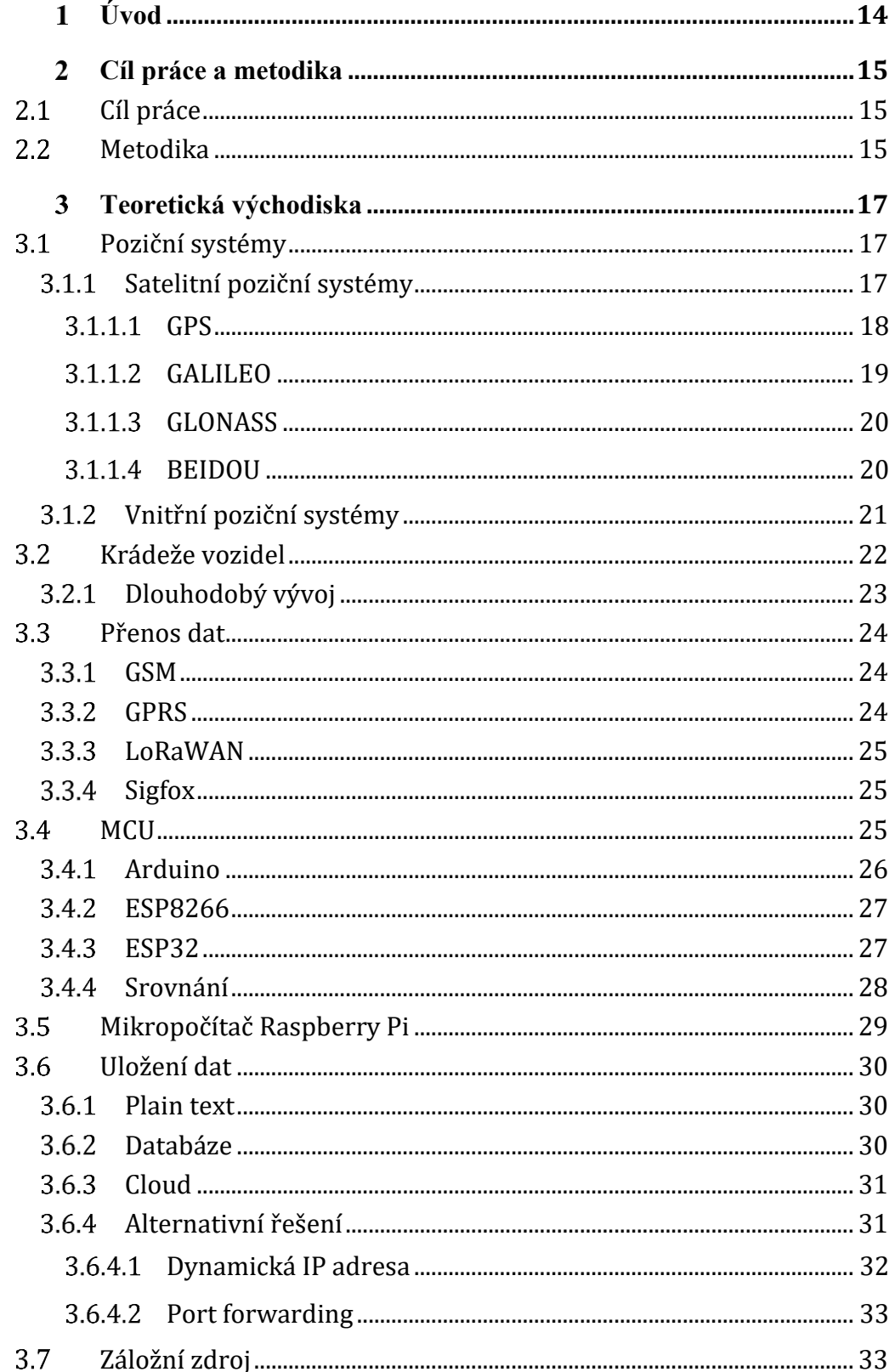

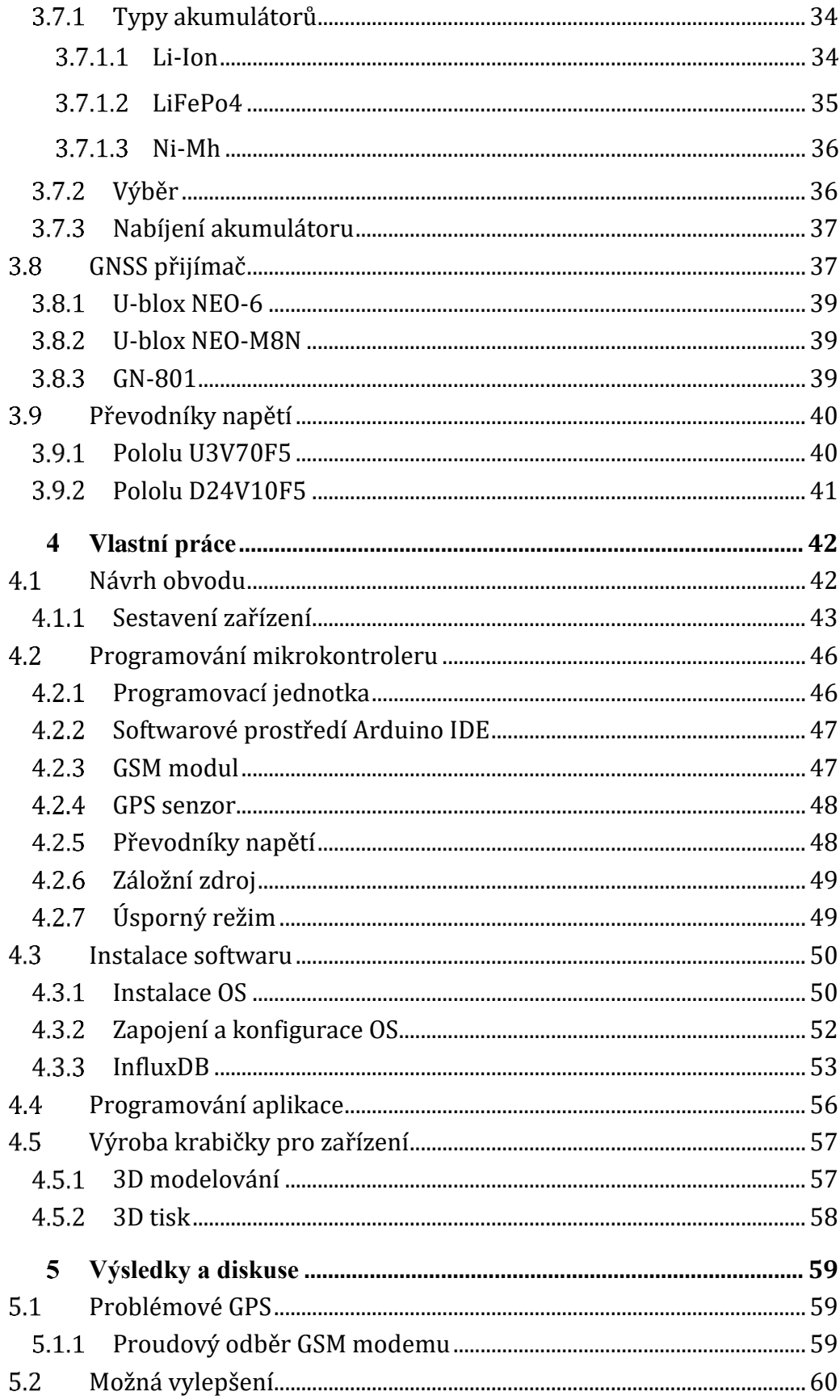

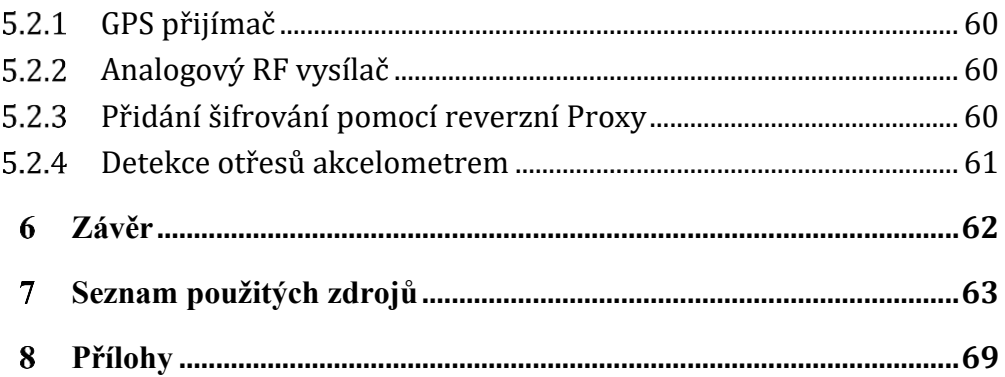

## **Seznam obrázků**

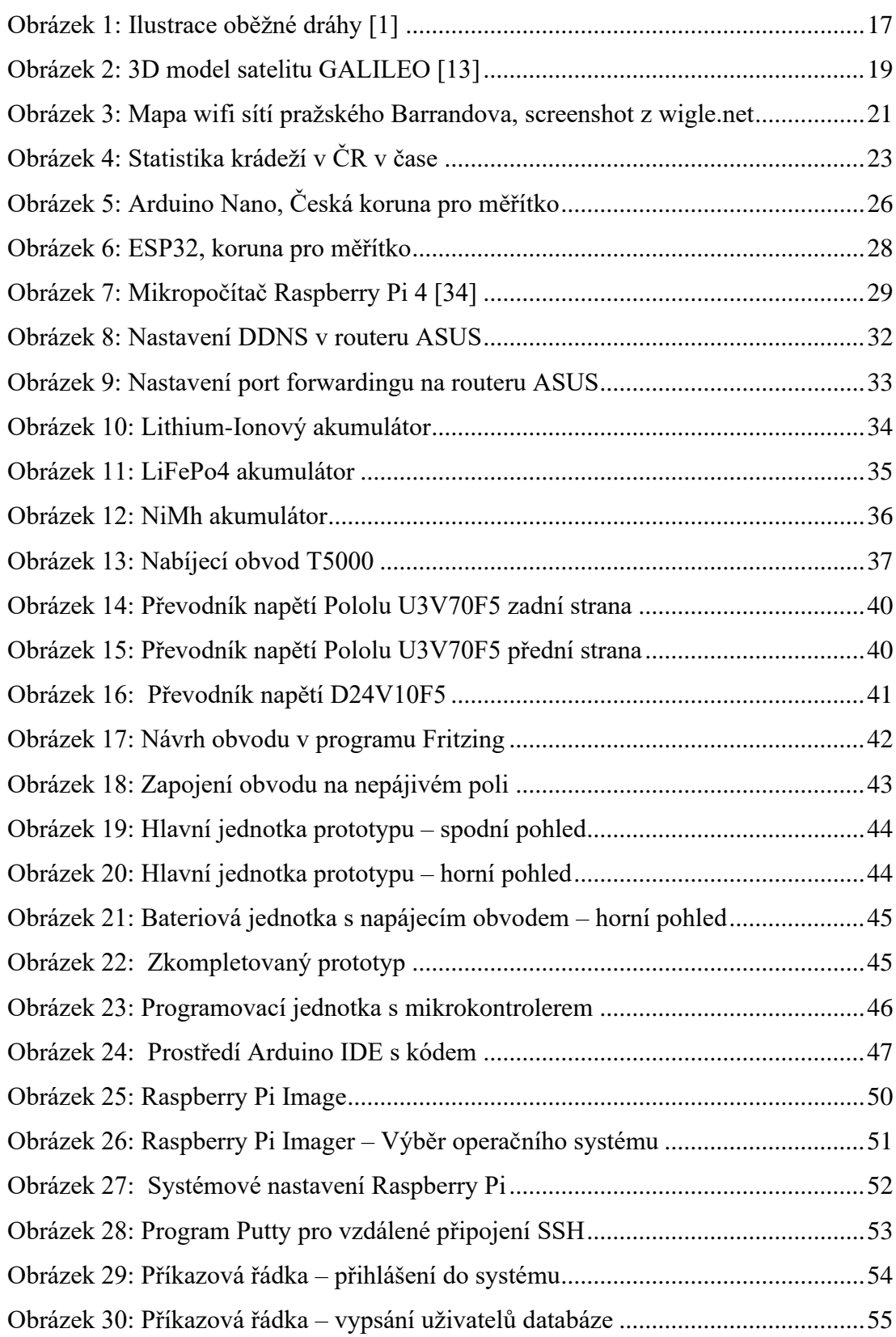

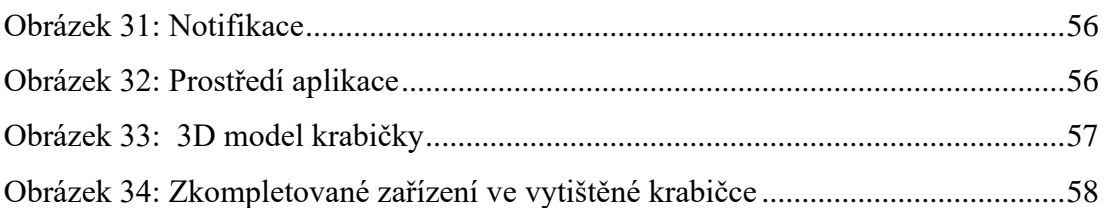

## **Seznam tabulek**

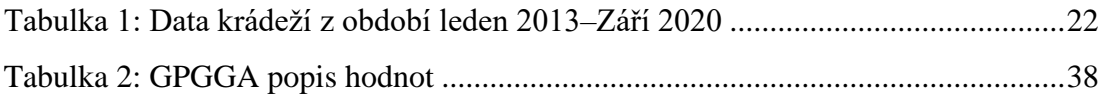

## **Seznam použitých zkratek**

- GSM Global System for Mobile Communications
- GPRS general packet radio service
- GPS Global Positioning System
- OS Operating system
- DIY do it yourself
- MCU Microcontroller
- UART Universal Asynchronous Receiver/Transmitter
- ISP Internet service provider
- BTS Base Station Transceiver Subsystem
- PCU Packet Control Unit
- GNS GPRS Support Node
- WAN Wide area network
- IP Internet protocol
- JSON JavaScript Object Notation
- ČTÚ Český telekomunikační úřad
- ULP Ultra Low Power
- BLE Bluetooth Low Energy
- GNSS Global Navigation Satellite System
- GPIO general-purpose input/output
- OSI Open Systems Interconnection

#### **Úvod**  $\mathbf{1}$

Vytvořit tento projekt mě napadlo, když jsem viděl demonstraci komerčního řešení, které bylo do vozidla instalováno až po jeho koupi. Chtěl jsem proto sestavit obdobný systém, avšak za použití komponent a čipů, které jsou dostupné běžnému koncovému zákazníkovi. Nutné kritérium bylo ukládání všech dat na soukromém serveru, kvůli možným výpadkům služeb některé z firem nabízející obdobná řešení. Dalším negativem komerčních řešení je měsíční paušální cena. Vlastní řešení z hlediska financí znamená akorát pořizovací cena hardwaru.

V práci jsou popsané satelitní a vnitřní poziční systémy a jejich využití. Z běžně dostupných zdrojů jsem sestavil statistiky trestných činů spojených s krádežemi dvoustopých vozidel, pozornost je věnována i dlouhodobému vývoji v tomto segmentu. Důležitá část práce je srovnání mikrokontrolerů, které jsou na trhu dostupné, po srovnání je proveden výběr na základě několika kritérií, stejný proces byl proveden i u akumulátorových technologií. Většina fotografií v práci je vlastní výroby, pro představu jsou vyfocené obrázky komponent doplněny o jednokorunovou minci, jejíž průměr činí 20 mm.

Nabídka komponent je v dnešní době opravdu široká, knihovny pro ovládání jsou také běžně k dispozici a v kombinaci s velkou komunitou a podporou od výrobců se tento nápad zdál proveditelný. V průběhu práce jsem narazil na mnoho výzev, např. v oblasti hardwaru to byly GPS a GSM senzory, které jsou náročné na zdroj energie. K mikrokontroleru je naprogramován software, který komunikuje s GPS a GSM moduly. Prototyp zařízení v nastaveném intervalu 10 minut zaměří polohu s využitím satelitních pozičních systémů, získaná data pak odešle na server, odkud je stáhne aplikace v telefonu a vyhodnotí.

#### **Cíl práce a metodika**  $\overline{2}$

### **Cíl práce**

Cílem bakalářské práce je navrhnout a vytvořit prototyp zařízení, které bude monitorovat polohu motorového vozidla pomocí GPS senzoru a informovat uživatele o neoprávněném pohybu vozidla. Zaměření polohy bude probíhat v přednastaveném a pravidelném časovém intervalu. Údaje o poloze se budou přenášet pomocí GSM modemu s funkcí GPRS a ukládat do databáze umístěné na serveru, kterým bude Raspberry Pi. Jednotka umístěná ve vozidle bude využívat autobaterii vozidla jakožto hlavní zdroj energie a bude opatřena záložním systémem, který umožní sledování v případě výpadku nebo odpojení zdroje primárního. Součástí práce bude aplikace pro android, která zobrazí poslední zjištěnou polohu vozidla.

#### **Metodika**

Práce bude založena hlavně na zdrojích internetu, především jde o dokumentace výrobců, produktové informace poskytnuté vývojáři databázových systémů, dokumentace použitých knihoven, elektrotechnická fóra se zaměřením na mikropočítače, mikrokontrolery a programování, statistik poskytnutých státem a dále na využití mých zkušeností, znalostí a schopností v oblasti tvorby senzorů do chytré domácnosti.

Teoretická část se bude věnovat výběru vhodné výpočetní jednotky v souvislosti s tématem této práce, důležitá kritéria jsou dostatek sériových linek pro komunikaci se senzory, pracovní napětí, nízký odběr proudu, dostupné úsporné režimy atd. Bude provedeno srovnání cloudových služeb s možnostmi zřízení systému v domácím prostředí. Popsána bude funkce technologií GPS a ostatních satelitních pozičních systémů a bezdrátové technologie GSM, GPRS, LoRaWAN a Sigfox. Část práce přiblíží jednodeskový počítač Raspberry Pi jakožto hardware pro serverovou část a jeho další možné aplikace. Dále se práce zaměří na statistiku případů odcizených vozidel a použití sledovacích technologií koncovým uživatelem. Práce srovná několik typů akumulátorů a zvolí vhodný pro tuto aplikaci.

V praktické části bude z vybraných komponent a senzorů vypracován návrh zařízení, který bude následně realizován. Bude popsána nutná konfigurace routeru, aby bylo možné mít domácí server a databázi přístupnou z běžné sítě internetu. Popsán bude proces instalace operačního systému, instalace databázového prostředí a jeho konfigurace. Součástí bude zdrojový kód pro výpočetní jednotku, která bude zpracovávat data ze senzoru GPS, které následně odešle pomocí modemu do databáze. Bude zhotovena aplikace, která uživatele mobilního telefonu upozorní na neoprávněný pohyb vozidla. Po kompletaci zařízení bude v 3D softwaru vymodelováno šasi, ve kterém bude prototyp zapouzdřen.

#### **Teoretická východiska** 3

#### **Poziční systémy**  $3.1$

#### **Satelitní poziční systémy**  $3.1.1$

Satelitní systémy používané v dnešní době sdílejí několik společných vlastností. V zahraniční odborné literatuře často narazíme na zkratku GNSS. Předně jde o satelity, které jsou umístěny na orbitě země, každý systém v jiné výšce.

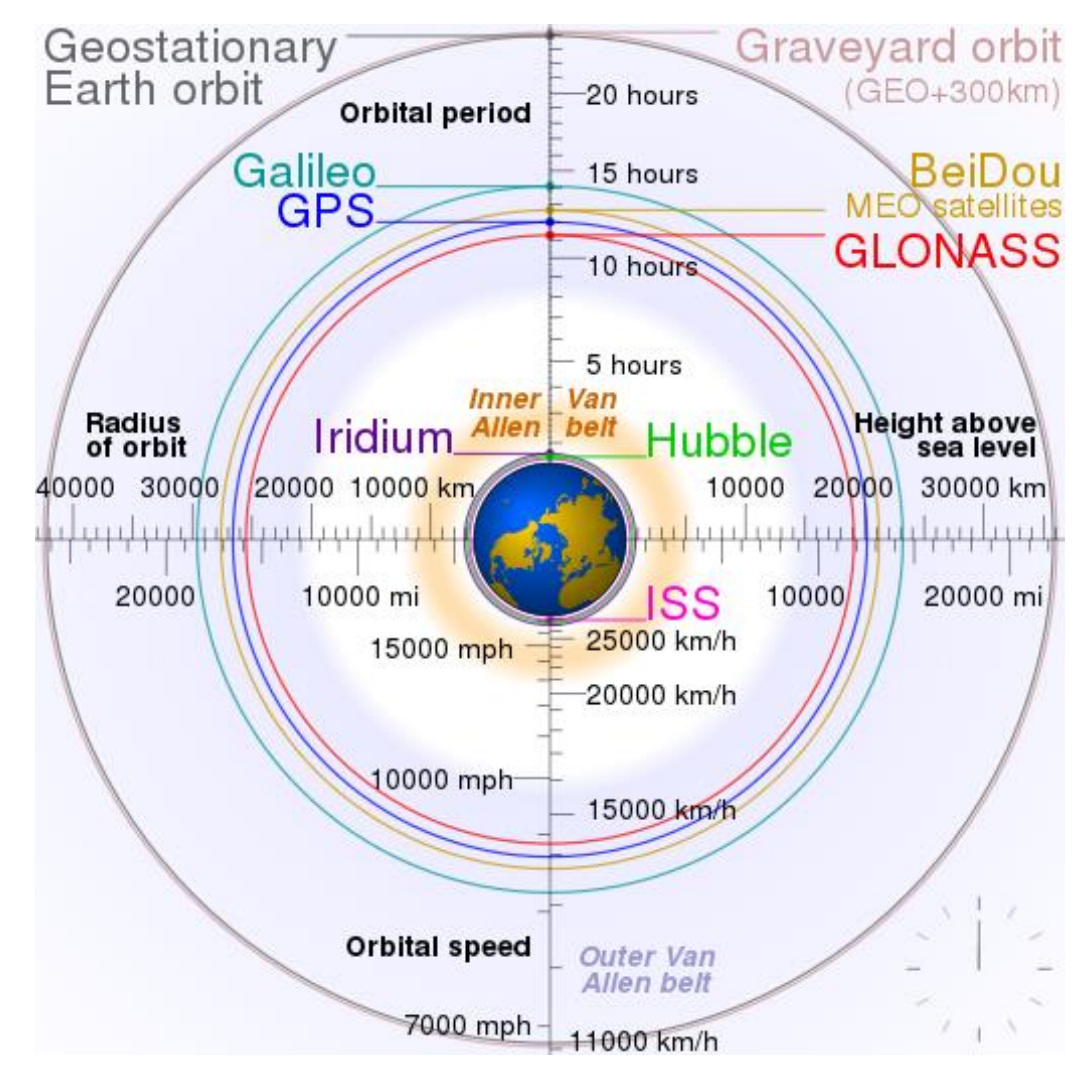

**Obrázek 1:** Ilustrace oběžné dráhy **[1]**

Satelity mají na palubě silné antény, které vysílají na frekvencích celosvětově vyčleněných pro tyto účely. Jednotlivé systémy a také jednotlivé generace systémů pracují většinou na jiné frekvence, existují však výjimky. Pravidlo Mezinárodní telekomunikační unie udává právo přednostně využívat frekvenci tomu projektu, který ji začne využívat první. V případě, že ji chce používat systém další je třeba svolení projektu prvního. Dále jde o pozemní satelity a komunikační stanice. Družice mají na palubě atomové hodiny, díky jiné gravitační síle jsou tyto hodiny každý den o několik nanosekund napřed. Systému se musí podsouvat korekce času, v opačném případě bude každým dnem vznikat mnohakilometrová chyba v zaměření. [2] Družice může být při vypuštění do vesmíru na špatné orbitě, občas je tedy nutné udělat korekci. Přesnost těchto systémů je v rámci jednotek metrů, případně až desítky centimetrů. Ke zlepšení přesnosti existují další desítky systémů, které lze sdružit do tří skupin – SBAS, GBAS a ABAS. [3] [4]V česku je taková služba provozována Zeměměřičským úřadem s názvem CZEPOS. Jde o komerční zpoplatněnou službu, využití lze najít např. v zemědělství v autonomní těžké technice. [5] Většina moderních telefonů a navigací má podporu všech čtyř hlavních systémů a jejich kombinací lze dosáhnout rychlého a přesného zaměření zeměpisné polohy.

#### 3.1.1.1 GPS

Projekt oficiálně vznikl v roce 1973 jako nástupce starších satelitních systémů, především projektu TRANSIT. Z počátku byl plán vypustit na orbit 24 satelitů a celý systém byl vyvíjen pro použití v armádě USA. celkem je nyní v provozu 27 satelitů. [6] Civilní použití bylo povoleno po roce 1983 jako reakce na nehodu letadla společnosti Korean Airlines. Do plného provozu se GPS dostal v roce 1995. GPS satelity operují ve výšce cca 20 180 km, s každou generací se také prodlužuje životnost těchto satelitů, která je u poslední verze GPS Block III 15 let, váha satelitu je 2 269 kg. [7] Další fáze a generace satelitů je plánována na rok 2026, výrobcem má být stejně jako u aktuální generace společnost Lockheed Martin. [8] [9]

#### 3.1.1.2 GALILEO

Evropská alternativa, která vznikla jako civilní projekt financovaný Evropskou unií. Za projektem stojí Evropská kosmická agentura. Jednotlivé státy tak nemusí být závislé na konkurenčních systémech GPS nebo např. GLONASS. První testovací fáze celého projektu nazvaná GIOVE-A začala v roce 2005, kdy byl na oběžnou dráhu dopraven první satelit. Plánovaná 27měsíční mise se protáhla až do června roku 2012. Mezitím v roce 2008 byla zahájena druhá testovací fáze GIOVE-B, která skončila v červenci 2012. Mezi lety 2011 a 2020 bylo na oběžnou dráhu umístěno 26 satelitů. 5 z těchto satelitů je aktuálně vyřazeno z provozu kvůli testování nebo chybné funkci. Poslední z nich byl vyřazen 5.3.2021. [10] Jeden satelit váží kolem 700-733 Kg a operuje ve výšce 23 222 km nad zemí, jeho životnost je cca 12 let, zemi obletí za 14 hodin. Na rok 2025 je v plánu spuštění druhé generace satelitů, jež mají nahradit starší vybavení, které bude využito jako záloha v případě nefunkčnosti hlavních satelitů. [11] V lednu 2021 měl být podepsán kontrakt se společnostmi Thales Alenia Space and Airbus Defence and Space, vše bylo ale pozastaveno kvůli stížnosti společnosti OHB SE, která se zúčastnila tendru. [12]

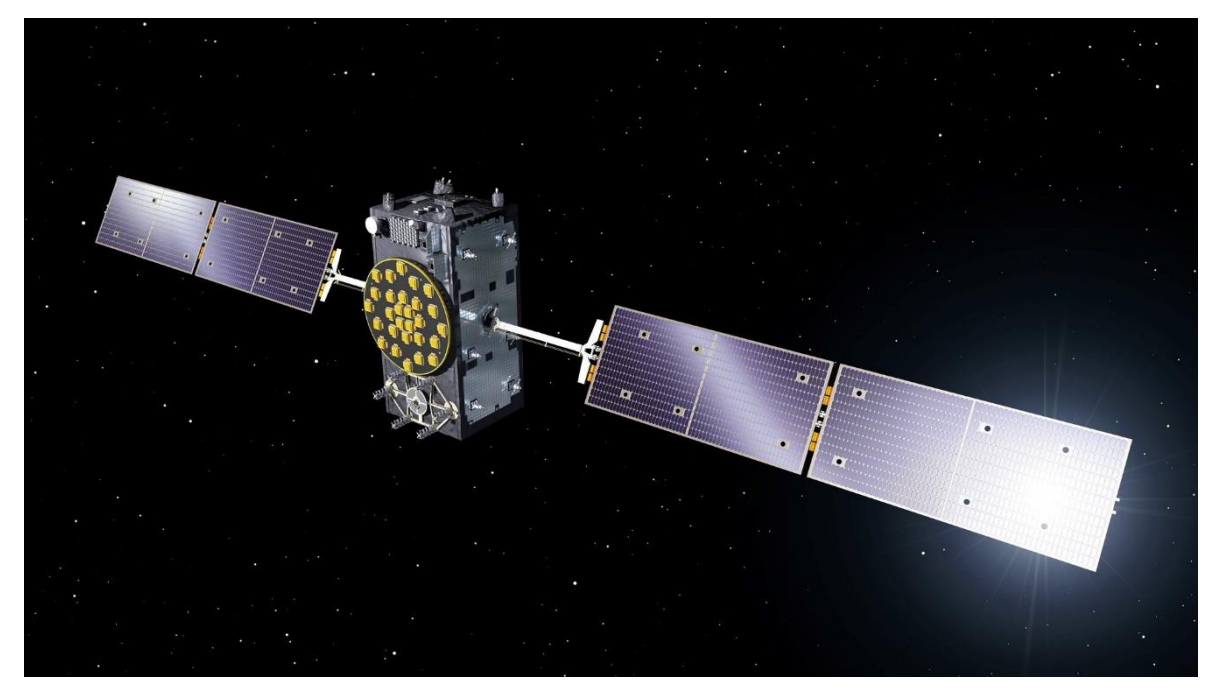

**Obrázek 2:** 3D model satelitu GALILEO **[13]**

#### 3.1.1.3 GLONASS

Družicový systém vybudovaný Ruskem jako odpověď na americké GPS. Vývoj začal v roce 1976 a první satelit se na oběžnou dráhu dostal r. 1982. Konstelace byla dokončena v r. 1995. Od té doby až do roku 2000 zažil projekt úpadek. Díky výraznému navýšení financí se projekt podařilo opět plně obnovit v r. 2005. [14] Satelity obíhají zemi ve výšce 19 140 km, poslední – třetí generace, je projektována na životnost 10 let. Díky své váze 750 kg je možné použití jedné rakety Soyuz-2-a1 na vypuštění dvou těchto satelitů. [15]

#### 3.1.1.4 BEIDOU

Čínský systém pojmenovaný po souhvězdí Velkého vozu umístil svůj první satelit na oběžnou dráhu v roce 2010. Tento systém, který je podobný technologiím konkurenčních alternativ, měl být původně pouze pro armádní účely. Čína je od roku 2014 součástí evropského projektu GALILEO. Nyní ve výšce 21 528 kilometrů operuje 35 satelitů. [16] Některé frekvence vysílají neveřejný a zašifrovaný signál pro armádní použití. Schopnost zaměření pro armádní účely má být až 10 cm, veřejně dostupná pak v rámci jednotek metrů. [17]

#### $3.1.2$ **Vnitřní poziční systémy**

V situacích, kdy nejsou k dispozici klasické satelitní systémy se nabízí využití alternativ. Dnešní nejpoužívanější alternativou pro navigaci v chytrých telefonech je využití wifi. Telefon na základě síly okolních wifi sítí, které porovná s online databází, dokáže vypočítat polohu i v místech, kam se signály z družic nedostanou. Existuje několik konkurenčních projektů založených na datech okolních wifi sítí. Nejobsáhlejší jsou dle odhadů data společnosti Google. Data do databáze posílá většina android telefonů na světě, dále se k tomu připojují data o wifi sítích, která sbírají auta, fotící ulice pro podklady do mapové aplikace StreetView. Konkurence v podobě společnosti Apple má také vlastní databázi. Existují i komerční řešení třetích stran. [18]

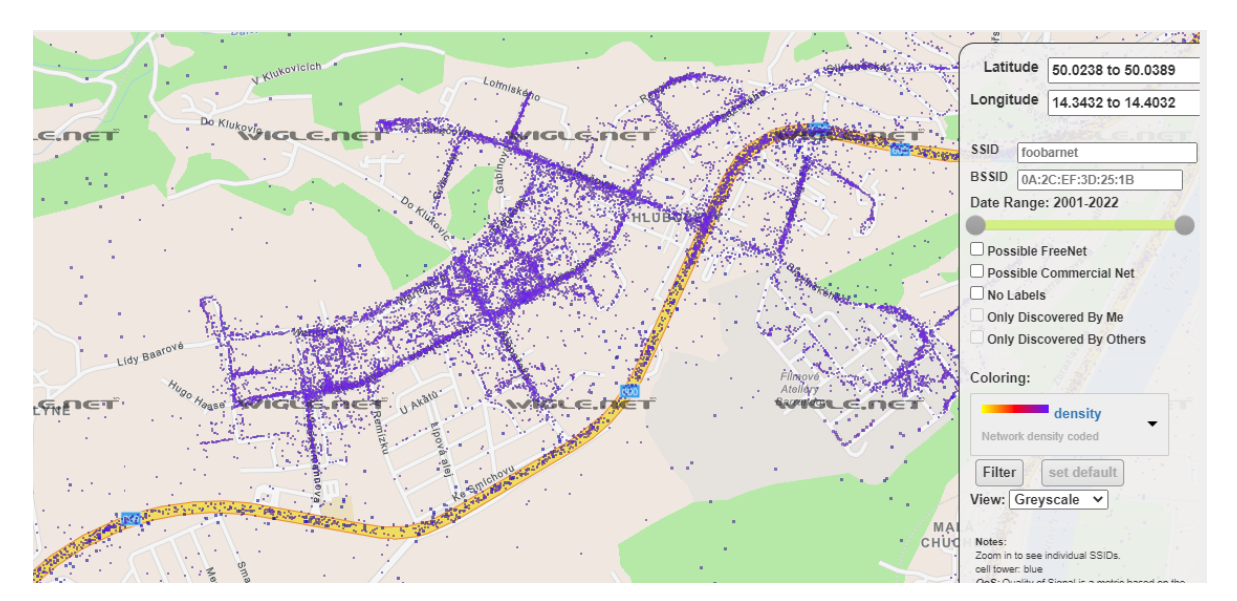

**Obrázek 3:** Mapa wifi sítí pražského Barrandova, screenshot z wigle.net

Rozšířenou alternativou wifi databáze je použití Bluetooth majáků. Lze je najít především v tunelech, v česku např. v tunelu Blanka. Komerční využití je velmi rozšířené v obchodních domech. Aplikace v telefonu tyto vysílače využije na přesnou lokalizaci v rámci obchodního domu mezi prodejnami, na letišti, muzeu apod. Bonusem je možnost sledování nakupujících a jejich chování při pohybu v nákupním centru. [19]

### **Krádeže vozidel**

Majetková trestná činnost je v naší společnosti nepopiratelným problémem, se kterým se systém snaží bojovat mnoha metodami. Nelze se však na úspěch těchto opatření vždy spoléhat a je nutné majetek aktivně chránit. Na každém jedinci je pak cesta, kterou zvolí. [20] U automobilů ať jsou to již příplatkové výbavy vozidla za mechanické zabezpečení nebo systémy třetích stran, které jsou více flexibilní. Protože jsou systémy od výrobců vozidel standardizované pro mnoho modelů, jsou lehčím potenciálním cílem. Dodatečné systémy bývají ale nákladnější.

|                      | Počet zjištěných |      |     | Počet objasněných Procentuálně Počet dodatečně objasněných |
|----------------------|------------------|------|-----|------------------------------------------------------------|
| HL. M. PRAHA         | 13388            | 995  | 7%  | 538                                                        |
| STŘEDOČESKÝ KRAJ     | 5799             | 1157 | 20% | 295                                                        |
| ÚSTECKÝ KRAJ         | 3952             | 1174 | 30% | 222                                                        |
| MORAVSKOSLEZSKÝ KRAJ | 3753             | 1117 | 30% | 270                                                        |
| LIBERECKÝ KRAJ       | 3369             | 610  | 18% | 170                                                        |
| JIHOMORAVSKÝ KRAJ    | 2979             | 827  | 28% | 230                                                        |
| PLZEŇSKÝ KRAJ        | 1672             | 664  | 40% | 122                                                        |
| OLOMOUCKÝ KRAJ       | 1585             | 558  | 35% | 88                                                         |
| JIHOČESKÝ KRAJ       | 1348             | 659  | 49% | 145                                                        |
| KRÁLOVÉHRADECKÝ KRAJ | 1293             | 585  | 45% | 102                                                        |
| PARDUBICKÝ KRAJ      | 946              | 421  | 45% | 72                                                         |
| ZLÍNSKÝ KRAJ         | 911              | 375  | 41% | 76                                                         |
| KRAJ VYSOČINA        | 733              | 353  | 48% | 54                                                         |
| KARLOVARSKÝO KRAJ    | 538              | 221  | 41% | 17                                                         |

**Tabulka 1:** Data krádeží z období leden 2013–Září 2020

Dle dat, která jsou k dispozici v rámci svobodného přístupu k informacím, bylo možné sestavit tabulku statistiky případů v oblasti krádeží dvoustopých motorových vozidel. Průměr všech krajů za zvolené období hovoří o objasněnosti 34,1 % všech nahlášených případů krádeží, což může být ale zavádějící a neodpovídající reálnému stavu. Celkem bylo za dostupné období zjištěno 42 266 případů, objasnit se podařilo 9 716, to nám udává reálnou objasněnost po zaokrouhlení 23 %. V případě započtení dodatečně objasněných případů vychází 28,7 %. [21]

Nejhůře je na tom hlavní město Praha, objasněnost všech případů za zvolené období dosahuje pouze sedmi procent.

#### **Dlouhodobý vývoj**  $3.2.1$

Zpracováním dostupných dat lze zjistit skutečnost, že mezi lety 2013 a 2017 došlo k výraznému poklesu trestných činů v oblasti krádeží dvoustopých vozidel, od té doby je vývoj spíše mírně klesající nebo stagnující. Míra objasněných případů je v celém souboru dat také bez přílišných oscilací.

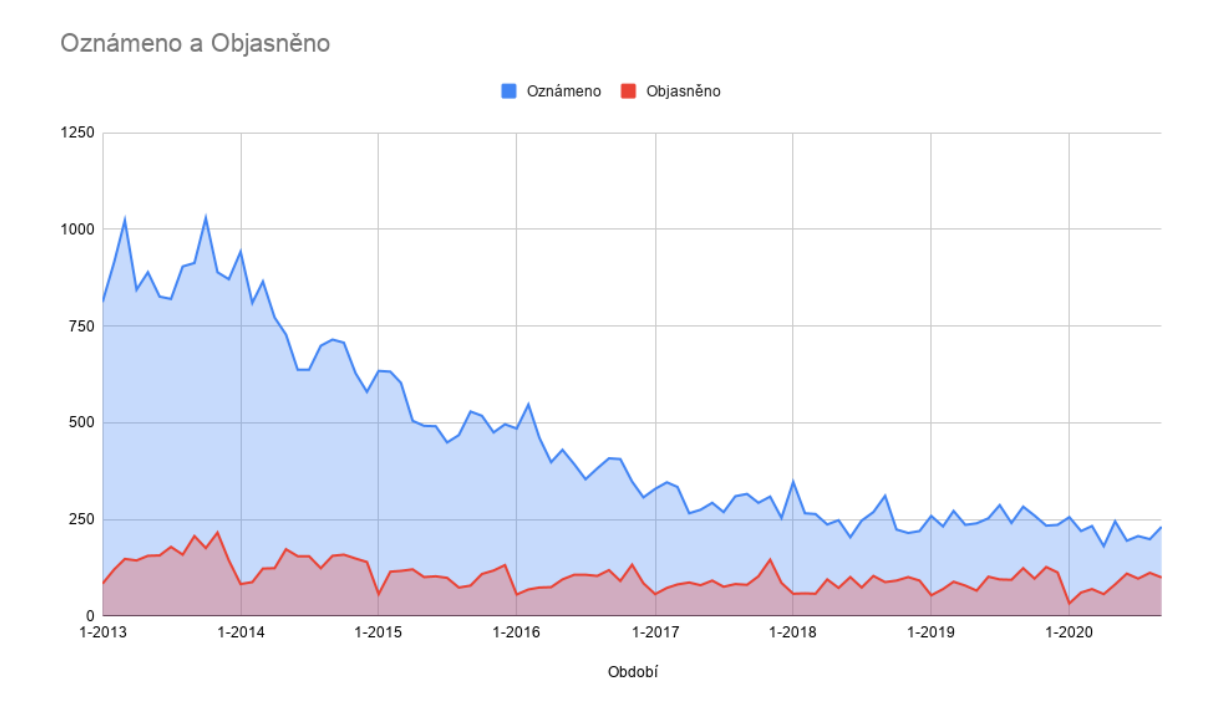

**Obrázek 4:** Statistika krádeží v ČR v čase

[21]

### **Přenos dat**

Pro přenos dat ze senzorové jednotky ve vozidle na serverovou část lze použít vícero technologií. Nabídka služeb v této oblasti je široká a lze využít jak konvenční a již zažité a otestované technologie, tak v porovnání mnohem mladší alternativy. Možné je také si vystavět síť svépomocí za použití neregulovaných nebo povolených frekvencí.

#### $3.3.1$ **GSM**

GSM je telekomunikační radiová síť umožňující přenos zvuku a dat. Tato síť pracuje na základě buněk rozmístěných v prostoru. Zmíněné buňky se nazývají BTS. Signál těchto vysílačů se může překrývat. Terminál neboli koncové zařízení tyto buňky vyhledává. Je obvyklé, že ve vysílacím dosahu vidí více konkurenčních buněk, připojení pak probíhá k té s nejvyšším signálem. Terminálem je nejčastěji mobilní telefon, ale existují i různé GSM modemy a čipy, které umí s GSM sítěmi komunikovat. [22]

Komunikovat lze po této síti pomocí SMS zpráv zasílaných z a na GSM modem. Modem předává pomocí sériové linky komunikaci řídící jednotce, která se stará o zpracování těchto dat. Řídící jednotku lze pak naprogramovat, aby interpretovala textové řetězce SMS zpráv, které jí GSM modem předá a uměla na ně odpovědět.

#### **GPRS**

GPRS se sítí GMS velmi souvisí. Jedná se o způsob, jak v síti GSM provozovat paketový přenos dat. Pro fungování GPRS bylo v minulosti nutné BTS stanice rozšířit o PCU a hlavní části sítě o GNS prvky. Tyto prvky se starají o směrování paketů, bezpečnost např. autorizace v síti a šifrování provozu. Koncovému zařízení je jako v případě klasických sítí WAN přidělena IP adresa. Komunikace přímo do internetu má v porovnání s SMS zprávami mnoho výhod, hlavními jsou větší objemy dat z hlediska přenosového času a přímá výměna dat se serverem. [23]

#### **LoRaWAN**

Lora je technologie, která je volně dostupná. Její standardy vytváří Lora Aliance. Tuto síť může každý provozovat bez omezení, její zřízení je oproti Sigfoxu levnější. Nevýhodu lze spatřit v jediném výrobci samotných modemů – společnost Semtech. Na trhu se pohybují i velké komerční sítě, v ČR jsou to například České radiokomunikace. [24] Síť pracuje v oblasti nelicencovaného prostoru – 865–868 MHz, v naší republice je to na frekvenci 868 MHz, to je dáno dle nařízení ČTÚ. [25]

#### **Sigfox**

Francouzský projekt započatý v roce 2010 je dnes velmi významnou službou v oblasti hromadného nasazování. Aktuálně je v síti registrováno 17,2 milionu zařízení, která každý den vygenerují 53 milionů zpráv. Pokryto je 72 zemí světa, dle rozlohy pak 5,8 milionu kilometrů čtverečních. Síť nabízí velmi široké použití, od sledování vozidel či jiných movitých věcí, až po senzory chytrého města. Z hlediska použití je síť ideální pro hromadné nasazování v rámci velkých společností, méně však pro koncového uživatele. Síť nabízí i lokalizační služby bez použití GPS, polohu lze zjistit velmi podobně jako u GSM. Nevýhoda sítě je její uzavřenost. Společnost vlastní veškerou technologii, centrální servery atd. Tu dále licencuje jednotlivým operátorům, kteří za roční poplatek nabízí připojení jednotlivým firmám a koncovým uživatelům. [26]

## **MCU**

MCU je výpočetní jednotka, která obvykle obsahuje procesor, operační paměť, paměť pro uložení dat, vstupně-výstupní porty, sběrnice, analogově-digitální převodníky a sériové porty. Mezi hlavní výrobce patří např. Motorola nebo Atmel. V dnešní době jsou na trhu k dispozici velmi pokročilé a velikostí značně malé kontroléry. Tato kapitola představí 3 rozšířené moduly a poté srovná vhodnost použití pro tuto práci. Nejdůležitějším kritériem pro výběr jednotky je dostatek sériových linek, které jsou nezbytné pro komunikaci jednotky s GPS a GSM moduly, malý počet těchto linek značně ztíží realizaci zařízení. Dále je třeba se zaměřit na spotřebu elektrické energie. Je třeba, aby jednotka měla úsporné módy, ve kterých je potřeba energie minimální. Rozdíly najdeme také v pracovním napětí, počtu jader, pracovní frekvenci, počtu vstupně výstupních portů atd. [27]

#### $3.4.1$ **Arduino**

Arduino Nano je velmi malý kontrolér vydaný v roce 2008, je založen na čipu ATmega328P, hlavně díky velmi nízké ceně a uživatelskému prostředí bylo Arduino IDE velmi populární v DIY komunitě. Procesor měl dostatečný takt 16 MHz. Pracovní napětí u tohoto čipu je 5 V. Modul lze napájet vlastním regulátorem napětí přímo pracovním napětím, ale lze využít i přítomného měniče již na desce. V tomto případě lze zvolit zdroj v rozmezí 7–12 V. Nevýhodou jsou značné ztráty na regulátoru. Arduino má spotřebu 19 mA v klasickém režimu, s použitím módu spánku se spotřeba sníží, ale je stále příliš vysoká při použití akumulátoru. Velmi nízké spotřeby lze dále docílit snížením taktu z 16 na 8mhz, výměnou regulátoru, odstraněním led diody atd. Desku lze běžně získat v českých e-shopech s cenou okolo 160 korun. V případě čínského obchodu Aliexpress je to po přepočtu cca 50 Kč. [28]

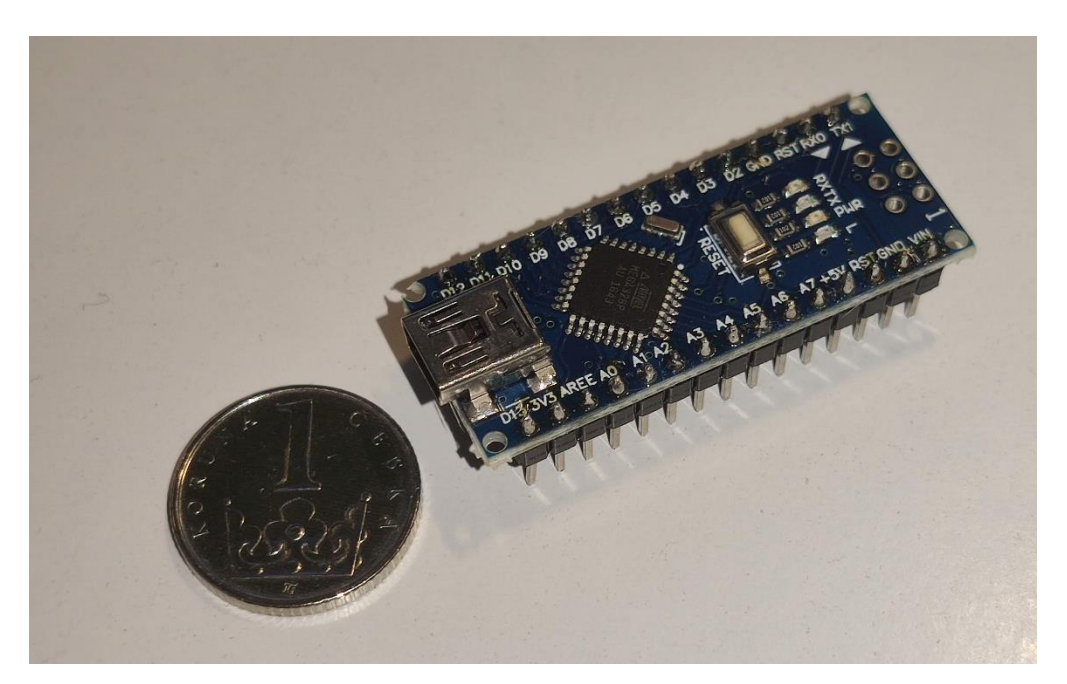

**Obrázek 5:** Arduino Nano, Česká koruna pro měřítko

#### **ESP8266**

Čip vydaný Šanghajskou společností Espressif Systems. Čip se prvně rozšířil až při použití ve verzi ESP-01, kterou měl na svědomí výrobce Ai-Thinker. Tento velice malý čip měl možnosti Wi-Fi konektivity, ze začátku měl velmi omezenou nebo žádnou dokumentaci v anglickém jazyce. Jeho cena, pouhých 5 dolarů, byla silným lákadlem komunity. [29] Procesor taktovaný z výroby na 80 MHz lze zrychlit až na 160 MHz, oproti rozšířenému Arduinu s podobnou cenou to bylo nesrovnatelné. Po rozšíření vzniklo od výrobce Ai-Thinker dalších 19 iterací modulu s použitým ESP8266 čipem. Tyto modely měly různé variace v použitelné výbavě, např. množství vstupně-výstupních portů, přídavná paměť atd. Od dalších výrobců jsou velmi populární a rozšířené desky Node MCU a WeMos D1. Čip má jedno procesorové jádro, k dispozici až 16 IO portů a možnost komunikace přes SPI, I2C, I2S a UART a najdeme u něj také analogově digitální převaděč. [30] Čip umožňuje použití úsporného režimu, kdy spotřebovává minimum energie, limitem je však maximální spací čas 71 minut. K probuzení je nutné propojit port 16 s reset portem. V momentě, kdy nastavený čas interního časovače vyprší, je sepnut port 16 a mikrokontroler se restartuje. [31]

#### **ESP32**

ESP32 je nástupce čipu ESP8266. Hlavní procesor je dvoujádrový s taktem 160 nebo 240 MHz, ten je navíc doplněný ULP procesorem využitým v úsporných režimech. K wifi se přidal i BLE. Rozšířeny byly i komunikační rozhraní, k dispozici tedy jsou 3 UART rozhraní, přidáno bylo také 10 portů umožňující kapacitní snímání, tedy dotyk prstu. Podstatným vylepšením byl úsporný režim, jenž nyní nemá časový limit a lze ukládat hodnoty do speciální paměti, která se nevymaže při probuzení. Data tak lze uchovat na zařízení bez nutnosti zápisu na externí zařízení. [32]

![](_page_27_Picture_0.jpeg)

**Obrázek 6:** ESP32, koruna pro měřítko

### **Srovnání**

Nejvhodnějším mikrokontrolerem pro tuto prací je ESP32, zejména díky počtu využitelných UART sériových linek a rozsáhlým možnostem úsporných režimů, včetně možností zachování dat při probuzení. Dále je pro projekt vhodné pracovní napětí 3,3V, které umožní přímé napojení na LiFePo4 baterii a tím předejít využití regulátoru napětí, jež by přinesl ztráty energie.

#### **Mikropočítač Raspberry Pi**  $3.5$

Velmi oblíbený mikropočítač, jehož první verze vnikla již v roce 2012. S cenou 25 dolarů bylo pro dosavadní výrobce a konkurenci velmi těžké se přizpůsobit. Hlavním operačním systémem se stal Raspbian, což je upravená verze známé linuxové distribuce Debian. Procesor typu ARM s jedním jádrem, taktovaný na 700 MHz, spolu s 256MB paměti, stačil na mnoho použití a komunita si jej velmi rychle oblíbila. Samotný počítač má velikost klasické bankovní karty.Je tak velmi kompaktní a ideální pro uživatele s elektrotechnickým zaměřením. Od vydání prvního modelu vyšlo dalších několik revizí a dalších typů mikropočítačů. Hlavní model Raspberry Pi lze nyní pořídit ve své čtvrté revizi s čtyřjádrovým ARM procesorem doplněným o 2, 4 nebo 8 GB operační paměti. Počítač má dva HDMI výstupy, bohatou konektivitu dual-band wifi a Bluetooth 5.0. Cena začínající na 35 dolarech z něj dělá silného hráče na trhu s mikropočítači. [33]

![](_page_28_Figure_2.jpeg)

**Obrázek 7:** Mikropočítač Raspberry Pi 4 **[34]**

### **Uložení dat**

Data, která senzor produkuje, je třeba někde uložit a zachovat. Je třeba proto zvolit správnou a vhodnou metodu a umístění, aby tato data byla přehledná, lehko interpretovatelná a zpracovatelná dalšími systémy. K dispozici je několik možností, jak data ukládat. Jejich výhody a nevýhody budou popsány následně. Úložný prostor musí být pro toto využití přístupný online z internetu, aby jednotka v automobilu mohla komunikovat s programovou částí na serveru.

#### **Plain text**

Informace lze ukládat v prostém textu a textovém souboru na nějakém serveru nebo serverovém prostoru, problém však nastává u práv na zápis a čtení do takového souboru. Celý soubor je přístupný z internetu, a jelikož nelze zjistit, odkud se bude zařízení připojovat, je těžké tato oprávnění nastavit. Informace musí mít danou strukturu, aby bylo možné další strojové zpracování, které je v tomto případě náročnější, protože musí být použity systémy pro kontrolu správnosti čtených a ukládaných dat. [35]

#### **Databáze**

Aktuálně používané databáze lze rozdělí na relační a NoSQL. Klasické relační databáze jsou založené na bázi relací, což jsou definované vztahy mezi tabulkami. Data ve vícero tabulkách jsou spojena primárními a cizími klíči pomocí unikátních hodnot, nejčastěji ID nebo např rodné číslo atd. SQL databáze mívají předdefinované schéma hodnot ve sloupcích, NoSQL se umí dynamicky měnit na základě vkládaných dat. NoSQL jsou efektivnější ve sběru obrovského množství dat a na obyčejném HW fungují v zátěži lépe. SQL databáze umí využít speciálně navržený HW a tím zvýšit svou efektivitu. [36]

Mnoho IoT systémů je závislých na čase, protože data, která se z nich sbírají, se posílají k vyhodnocení dále. Potřeby takovýchto systémů řeší takzvané time series databáze. Ty jsou vyvíjeny od samého začátku s myšlenkou na precizní časové údaje, rychlost a efektivitu přenášených a ukládaných dat. [37] [38]

#### 3.6.3 **Cloud**

Cloud je služba na internetu, již může uživatel používat bez pořízení nějakého hardwaru a bez nutnosti větších administračních zásahů. Typů cloud služeb je mnoho, lze si pronajmout úložný prostor pro data, výpočetní sílu na trénování statistického modelu, cloudem jsou i služby typu Google Suite, každému se vybaví gmail, tabulky Google a další. V cloudovém prostoru lze provozovat i databázi, na rozdíl od fyzického prostoru, který musí uživatel spravovat sám, zde odpadají nároky na potřebné znalosti. Pronajatá databáze je předkonfigurována a připravena k použití. Většina cloudových řešení nabízí část svých služeb k použití zdarma, což nenáročnému uživateli povětšinou stačí. Jsou s tím však spojena různá omezení funkcí nebo objemů dat, dotazů, přístupů atd. [39] Profesionální cloudová řešení se pojí s pravidelnými platbami, častým problémem bývá vendor locking, kdy se firma stane na produktu existenčně závislá. [40]

Pro tento projekt lze využít např. produkt Amazon EC2, jde o službu virtuálního serveru, na který lze nainstalovat databázové prostředí. Další z možností je využití služby InfluxDB Cloud, kde má uživatel přístup pouze k prostředí databáze, které je předkonfigurované a nemusí se instalovat. V nabídce můžeme najít jak placené tarify, tak verzi zdarma s omezením zápisu 5 MB / 5 minut a čtení 300 MB / 5 minut.

#### **Alternativní řešení**

Na rozdíl od cloudových systémů se náklady na provoz pojí pouze s pořízením hardwaru na provoz aplikačního softwaru. Data jsou také plně pod kontrolou vlastníka systému a je zcela na něm, jak s nimi nakládá a jak je zabezpečí. Pro běžného domácího uživatele je tento způsob ideální na testování své aplikace. Využít lze klasický domácí počítač nebo starší notebook případně jednodeskové počítače.

#### 3.6.4.1 Dynamická IP adresa

MAN BONO

Server pro tuto práci bude umístěn v domácích podmínkách za použití klasického připojení k internetu pro koncové uživatele od ISP. Poskytovatel internetu v tomto případě neposkytuje službu statické IP adresy, je tedy nutné počítat s možnými změnami veřejné adresy.

Tento problém lze vyřešit pomocí služeb, které poskytují DDNS. Zařízení se tak nepřipojuje přímo pomocí veřejné IP adresy připojení, ale využívá zvoleného nebo přiděleného doménového názvu od DDNS systému. DDNS je systém, který umožňuje v reálném čase monitorovat změnu IP adresy, kde je server umístěn a dle toho přizpůsobit DNS záznamy. Domácí router, který je v síti použit, tuto funkci zdarma poskytuje od výrobce, avšak na doméně třetího řádu, což ale použití nijak nelimituje. Na výběr jsou dostupné i služby DDNS dalších poskytovatelů. [41]

| DDNS (Dynamic Domain Name System) is a service that allows network clients to connect to the wireless router, even with a<br>dynamic public IP address, through its registered domain name. The wireless router is embedded with the ASUS DDNS service<br>and other DDNS services.<br>address to use this service.<br>$OYes$ $\bullet$ No<br><b>Enable the DDNS Client</b><br>WWW. ASUS. COM<br><b>Server</b><br>$\checkmark$<br>WWW. ASUS. COM<br>DOMAINS, GOOGLE, COM<br><b>Host Name</b><br>.asuscomm.com<br>WWW. DYNDNS. ORG<br>WWW. DYNDNS. ORG (CUSTOM)<br>WWW. DYNDNS. ORG (STATIC)<br>WWW. SELFHOST. DE<br>WWW.ZONEEDIT.COM<br>WWW. DNSOMATIC. COM<br><b>WWW. TUNNELBROKER. NET</b><br>WWW.NO-IP.COM<br>WWW.ORAY.COM(花生壳) | ,,,,, - ppnv                                                                                                    |  |  |  |  |  |
|----------------------------------------------------------------------------------------------------|----------------------------------------------------------------------------------------------------|--|--|--|--|--|
|                                                                                                    | If you cannot use ASUS DDNS services, please go to http://iplookup.asus.com/nslookup.php to reach your internet IP |  |  |  |  |  |
|                                                                                                    |                                                                                                    |  |  |  |  |  |
|                                                                                                    |                                                                                                    |  |  |  |  |  |
|                                                                                                    |                                                                                                    |  |  |  |  |  |
|                                                                                                    |                                                                                                    |  |  |  |  |  |
|                                                                                                    |                                                                                                    |  |  |  |  |  |
|                                                                                                    |                                                                                                    |  |  |  |  |  |
|                                                                                                    |                                                                                                    |  |  |  |  |  |
|                                                                                                    |                                                                                                    |  |  |  |  |  |
|                                                                                                    |                                                                                                    |  |  |  |  |  |

**Obrázek 8:** Nastavení DDNS v routeru ASUS

#### 3.6.4.2 Port forwarding

V základním nastavení většiny sítí je provoz a komunikace omezen firewallem routeru. Pomocí pravidel provozu je nutné nastavit odkud a kam mají data směřovat. V domácích routerech můžeme kýženého výsledku dosáhnout pomocí funkce port forwarding. Tato funkce umožňuje povolit komunikaci na zadaném portu na čtvrté vrstvě OSI modelu. Dále lze nastavit, který počítač ve vnitřní síti bude mít na tento port přístup. [42]

![](_page_32_Figure_2.jpeg)

**Obrázek 9:** Nastavení port forwardingu na routeru ASUS

## **Záložní zdroj**

Záložní zdroj je podstatnou součástí projektu. Je nutné myslet na skutečnost, že každý automobil je jiný a nelze tedy předpokládat přítomnost stálého zdroje energie z hlavní autobaterie. Je tedy nutné za pomoci sekundární baterie vytvořit záložní UPS, který bude celý projekt napájet v případě chybějícího hlavního zdroje. Záložní baterie se bude napájet z baterie hlavní, když bude automobil v provozu. K tomu je třeba převodník napětí a nabíjecí obvod, který se bude starat o samotné nabíjení.

#### $3.7.1$ **Typy akumulátorů**

#### 3.7.1.1 Li-Ion

Lithium-iontový akumulátor je nejrozšířenějším druhem sekundárního článku, který se používá v běžné spotřební elektronice, ale je i nedílnou součástí průmyslových aplikací. Zmínit lze mobilní telefony, laptopy, sluchátka, automobily, respektive bateriová pole k solárním elektrárnám, energetické buffery, autobusy a lodě. S velkým rozvojem v oblasti elektromobilů se vývoj tohoto typu baterie v posledních letech urychluje a cena se značně snižuje. Hlavní výrobci těchto baterií jsou firmy Panasonic, LG a Samsung.

Nominální napětí je 3,7 voltu, reálné v rozmezí 2,5 – 4,2V. Výhodou je velká hustota uložené energie na kilogram baterie, lze ji vyrábět v různých tvarech, ať už klasické cylindrické nebo ploché, např do tabletu. Nemá paměťový efekt. Lithiumiontové baterie jsou náchylné na mechanické poškození, při němž vzniká řetězová reakce, dým a požár, který lze jen těžko dostat pod kontrolu. V případě požáru elektromobilu jsou ohořelé zbytky nestabilní i několik dní, kdy jednotlivé články mohou spontánně explodovat. Baterii také vadí hluboké vybíjení a dlouhodobé maximální nabití, obojí podstatně zkracuje životnost

![](_page_33_Picture_4.jpeg)

**Obrázek 10:** Lithium-Ionový akumulátor

### 3.7.1.2 LiFePo4

Označován také jako LFP. Akumulátor s nominálním napětím 3,3 V se používá zejména v elektromobilech a průmyslových aplikacích. Baterie má zhruba poloviční gravimetrickou energetickou hustotu oproti podobné Li-Ion technologii, tj. 90-160 Wh/kg. Lze ji nabít na 3,6 V, ve vybitém stavu má 2,8 V. Je také podstatně bezpečnější a má podstatně vyšší životnost vzhledem k počtu nabíjecích cyklů. [43]

![](_page_34_Picture_2.jpeg)

**Obrázek 11:** LiFePo4 akumulátor

#### 3.7.1.3 Ni-Mh

Dříve nejčastěji používaný akumulátor, který byl k nalezení v ovladačích, hračkách, bezdrátových PC komponentech, svítilnách, rádiích atd. Nominální napětí je 1,2 V a reálně se pohybuje mezi 1 V a 1,5 V. Hlavní výhodou bývala cena vzhledem k poskytované kapacitě. Náhradou za tyto baterie se staly Li-Ion baterie, které mají větší hustotu a jejich cena postupně klesá. Baterie dokážou vydávat velké proudy, jsou tak ideální při náročných aplikacích např. ve vysílačkách. [44]

![](_page_35_Picture_2.jpeg)

**Obrázek 12:** NiMh akumulátor

#### **Výběr**

Protože hlavní jednotka ESP32 a GPS modul mají pracovní napětí 3,3 V s tolerancí 2,3 – 3,6 V, je výběr záložního akumulátoru na bázi LiFePo4 přirozenou volbou. Lze tak předejít použití převodníků napětí a lze tím celý obvod značně zjednodušit.
### **Nabíjení akumulátoru**

Aby se akumulátor při každé jízdě nabíjel, je vhodné použít obvod navržený přímo na tuto funkci. K dispozici pro tuto práci je TP5000, který dokáže nabíjet baterie typu LiFePo4. Maximální proud lze nastavit hodnotou rezistoru, který lze připájet na desku. Výchozí nastavení je 1 A, nastavit lze v rozsahu 100 mA až po 2 ampéry. Při vyšší nastavené hodnotě, než je výchozí, je nutné použít malý chladič. Další funkcí tohoto nabíjecího čipu je přednabití, čip umí rozpoznat napětí baterie a v případě, že bude menší než 2,9 V, bude nabíjet baterii pouze proudem 100 mA. Tento stav může nastat při delším odstavení vozidla a vybití záložního zdroje. [45]

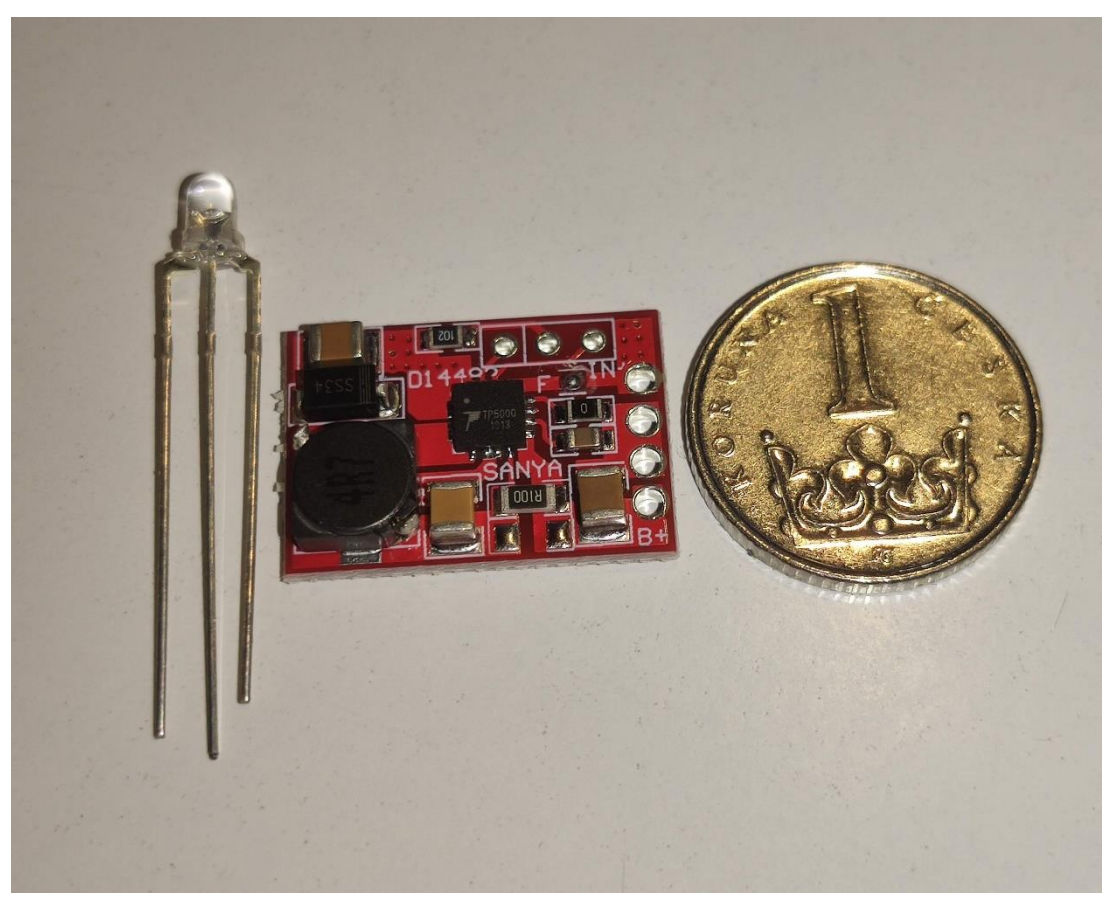

**Obrázek 13:** Nabíjecí obvod T5000

# **GNSS přijímač**

K zaměření zeměpisné polohy slouží GNSS přijímač, existuje mnoho výrobců těchto modulů. Nejznámější je Ublox, pro modely této společnosti je k dispozici značné množství knihoven pro mikrokontrolery. Přijímače mohou podporovat příjem dat z jednoho nebo více satelitních systémů. Většina moderních přijímačů podporuje alespoň GPS + GLONASS. Většina přijímačů podporuje komunikační standard NMEA. Pomocí sériového připojení posílá čip do mikrokontroleru několik hodnot. [46]Nejdůležitější zpráva je ve formátu:

*\$GPGGA,170139.615,4912.2526,N,01635.0378,E,1,07,1.0,357.5,M,43.5,M,0.0,0000 \*7D*

Význam zprávy je popsán v následující tabulce.

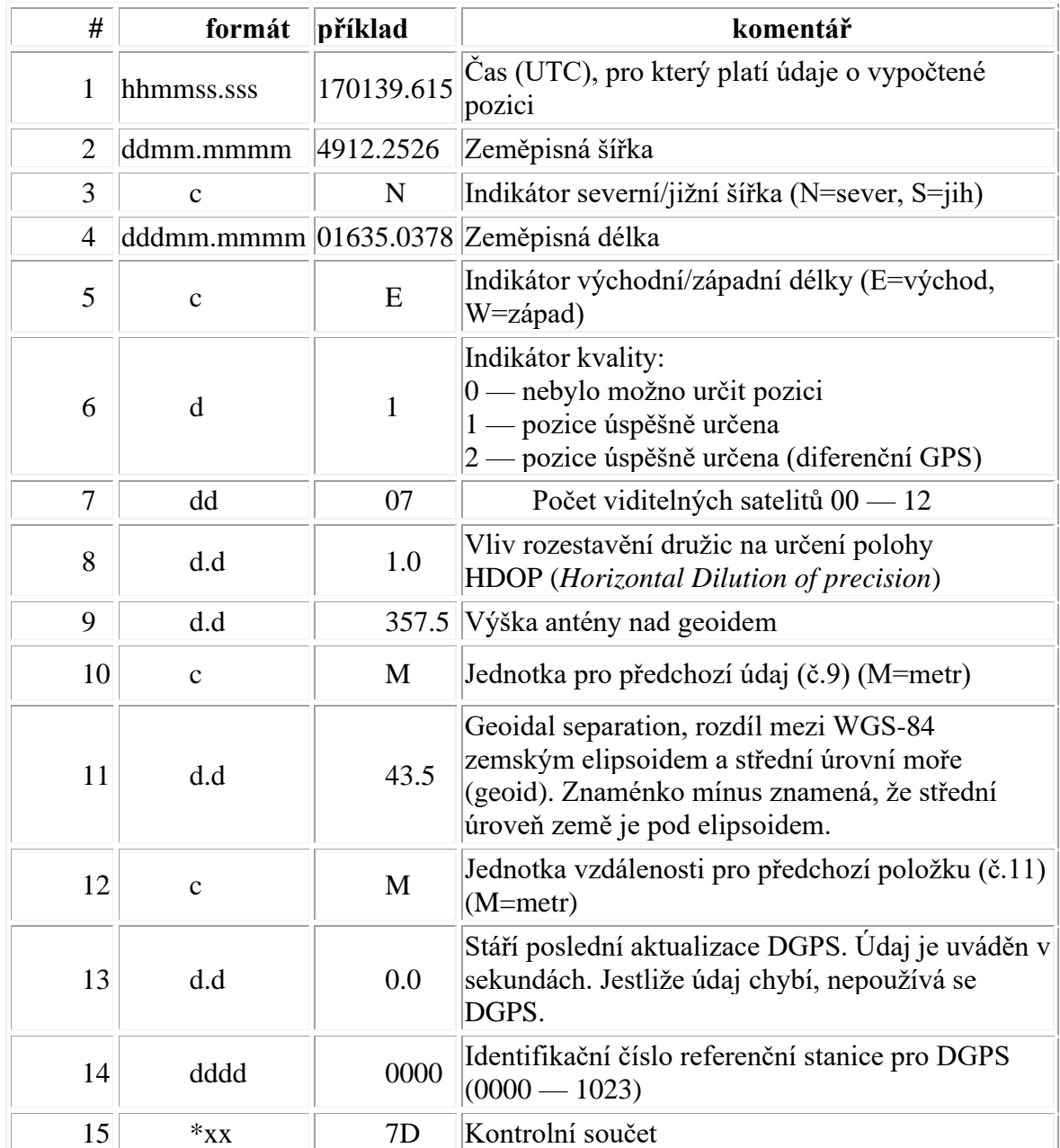

**Tabulka 2**: GPGGA popis hodnot

#### $3.8.1$ **U-blox NEO-6**

V komunitě velmi rozšířený a nyní již levný přijímač. Umožňuje zpracování dat pouze ze satelitního systému GPS. Na sériové UART komunikační lince modul předává data ve formátu NMEA. Pracovní napětí modulu je 5 V, pro jeho napájení baterií je tedy nutné použít převodník napětí.

#### 3.8.2 **U-blox NEO-M8N**

Nástupce ne příliš rozšířeného přijímače NEO-7M má podporu všech čtyř hlavních satelitních systémů – GPS, GLONASS, GALILEO a BeiDou. Data dokáže sám zpracovat a uživateli nabídnout nejpřesnější vypočítaný výsledek.

### 3.8.3 **GN-801**

Čínský modul GN-801 dostupný na e-shopu Aliexpress, který má být klonem přijímače NEO-M8N od firmy Ublox. Modul slibuje příjem dat z GPS, GLONASS, GALILEO a BeiDou. Komunikovat s ním lze přes UART sériovou linku. Pracovní napětí přijímače je 3.3–5 V, což je ideální při napájení přímo z baterií. Podstatným prvkem výbavy je možnost aktivace či deaktivace senzoru pomocí ENABLE pinu. Pomocí mikrokontroleru lze tak spouštět čip dle potřeby a tím ušetřit energii, když není poloha potřeba. Modul nemá FLASH paměť, která je v popisu produktu slíbená, nelze tedy uložit konfiguraci a je nutné ho při každém spuštění znovu nastavit pomocí příkazů. Přijímač potřebuje přímé připojení na baterii, která musí být schopna doručit dostatek energie i v případě výkyvů odběru.

[47]

# **Převodníky napětí**

#### $3.9.1$ **Pololu U3V70F5**

Tento regulátor napětí s označením U3V70F5 od výrobce Pololu je tzv. Step-Up typu, mění tedy napětí na větší, než je napětí vstupní. Konkrétně tento model bude použit na napájení SIM800L modulu, jelikož ten nepodporuje nižší napětí. Bude tedy převádět napětí baterie 3,0 – 3,6 V na pracovní napětí GSM modulu – 5 V. Důležitou vlastností tohoto regulátoru je shutdown funkce. Tímto lze ovládat stav regulátoru a v případě potřeby obvod deaktivovat pomocí řídící jednotky. Tato funkce bude využita na vypínání GSM modulu počas spánku mikrokontroleru, značně se tak sníží dlouhodobá spotřeba energie. [48]

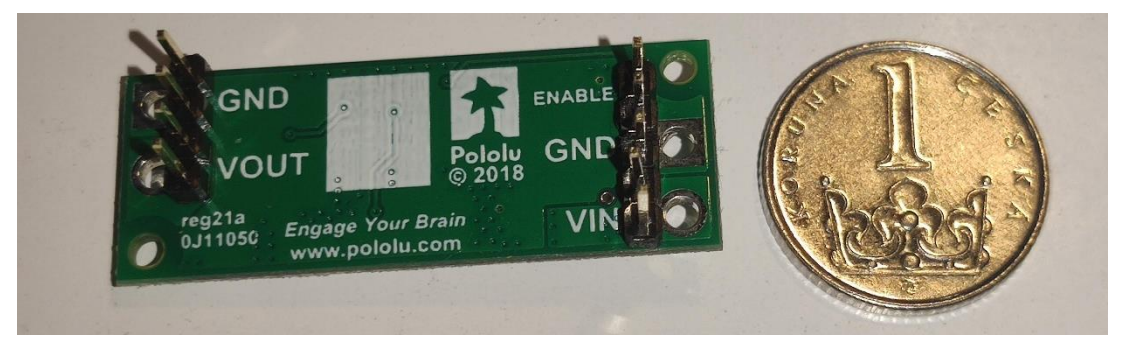

**Obrázek 14:** Převodník napětí Pololu U3V70F5 zadní strana

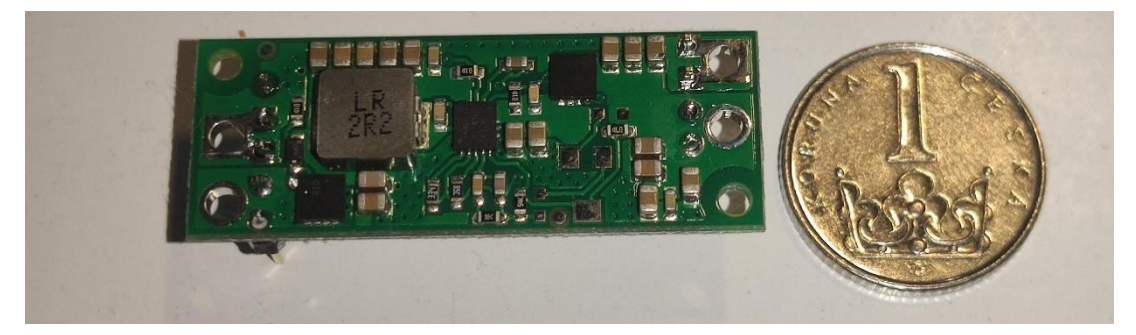

**Obrázek 15:** Převodník napětí Pololu U3V70F5 přední strana

### **Pololu D24V10F5**

Výstupním napětím tohoto regulátoru od společnosti Pololu je 5 V. Na vstup lze připojit zdroj až s napětím 36 V. Maximální proudový výstup je u použitého modelu 1 A. Regulátor bude použit pro převod napětí 12 V automobilové baterie. Účinnost se dle výrobce pohybuje mezi 85 % a 90 %. Tento modul bude použit na napájení nabíjecího modulu pro baterii. Funkce, která umožňuje ovládání pomocí mikrokontroleru, nebude v tomto případě využita, protože většina automobilů dodává energii pouze v případě, kdy je motor nastartován. [49]

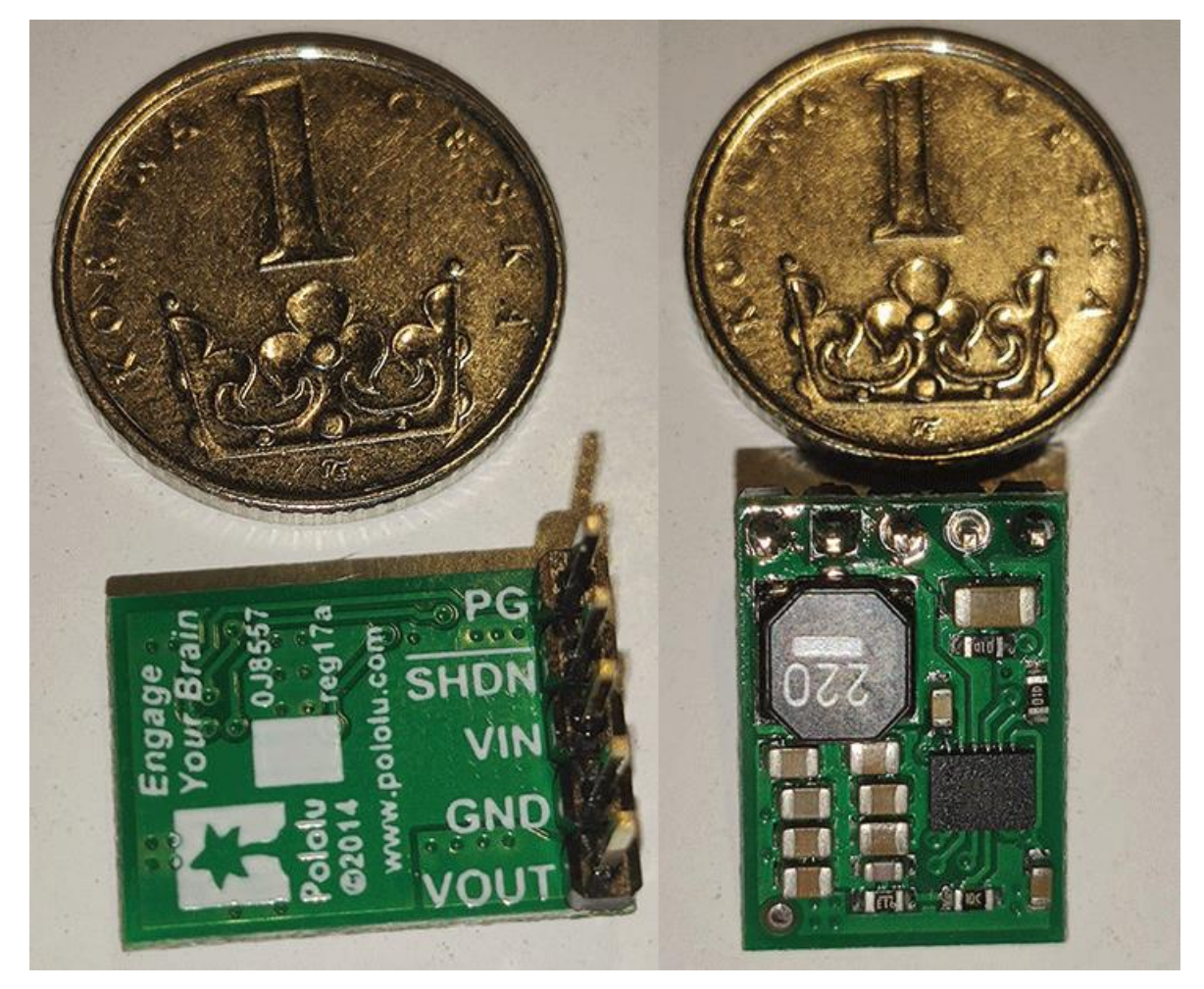

**Obrázek 16:** Převodník napětí D24V10F5

#### **Vlastní práce**  $\overline{4}$

Tato část práce se věnuje detailnímu popisu procesu návrhu a následné realizaci samotné jednotky umístěné v motorovém vozidle.

# **Návrh obvodu**

Návrh obvodu byl proveden v programu Fritzing, jde o velmi rozšířený a komunitou používaný program na tvorbu schémat a návrhů. Kvůli množství chybějících komponentů byly použity pro vizualizaci funkcí podobné součástky.

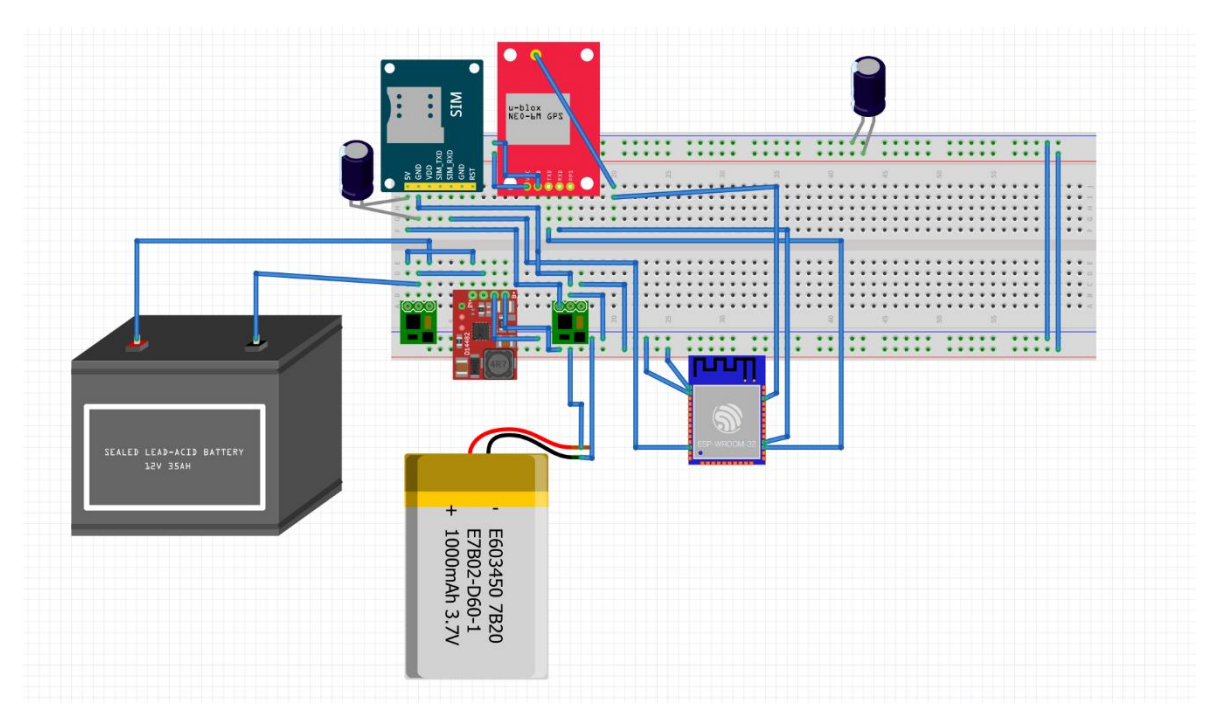

**Obrázek 17:** Návrh obvodu v programu Fritzing

#### $4.1.1$ **Sestavení zařízení**

Sestavování proběhlo v několika fázích. Prvním krokem bylo otestování všech komponent zvlášť s mikrokontrolerem. Nejdříve byl otestován GPS senzor, který byl připojen k mikrokontroleru. Ten byl naprogramován, aby bylo umožněno číst data, která senzor zasílá. Následně byla ověřena kompatibilita dostupných knihoven a správná funkce. Přidána byla i logika na aktivaci a deaktivaci kvůli snížení odběru energie z baterie. Stejně bylo postupováno s GSM modemem. Byla ověřena funkce, přihlášení do sítě a otestován přenos testovacích dat do databáze.

Po otestování jednotlivých komponent zvlášť byl celý obvod zapojen na nepájivém poli a znovu otestována jeho funkčnost. Pro test všech komponent byl použit jiný kus mikrokontroleru, bez programovací jednotky. Při testování na nepájivém poli se objevily problémy s napájením, vznikalo velké rušení a poklesy napětí, do obvodu byly přidány kondenzátory – 1nF a 10 nF, které eliminují rušení a tyto problémy vyřešily. Dále byly přidány kondenzátory 1uF a 100uF, které vyřešily napěťové výkyvy.

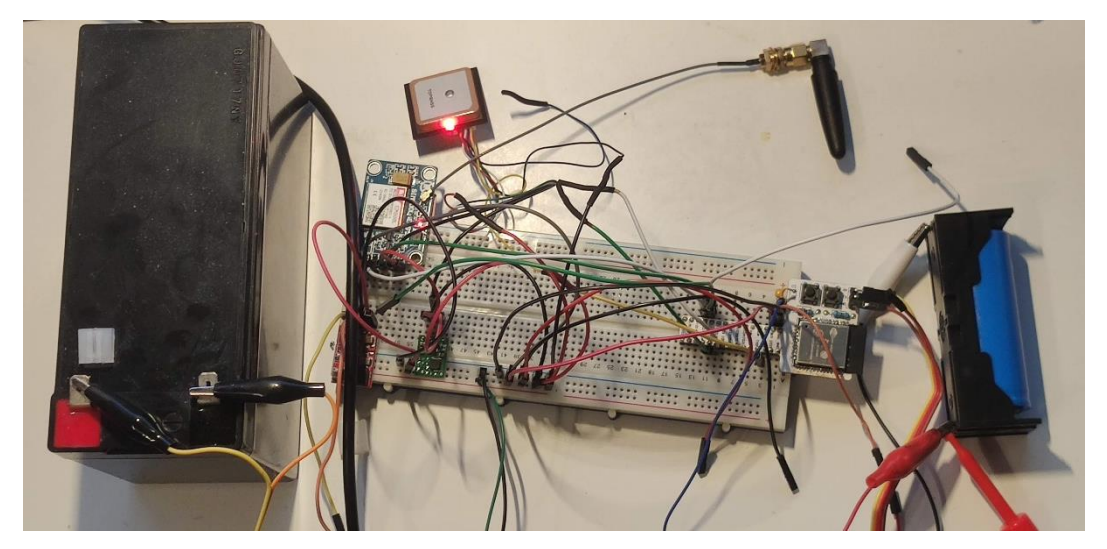

**Obrázek 18:** Zapojení obvodu na nepájivém poli

Komponenty byly následně zkompletovány do dvou oddělených celků, které se připojí připraveným konektorem k sobě.

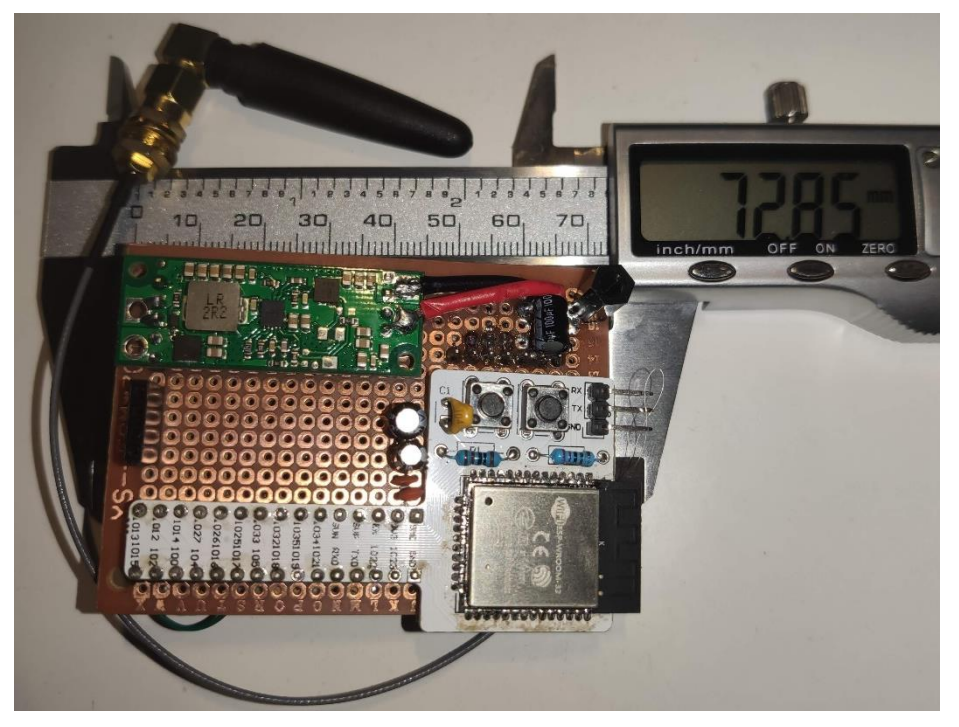

**Obrázek 19:** Hlavní jednotka prototypu – spodní pohled

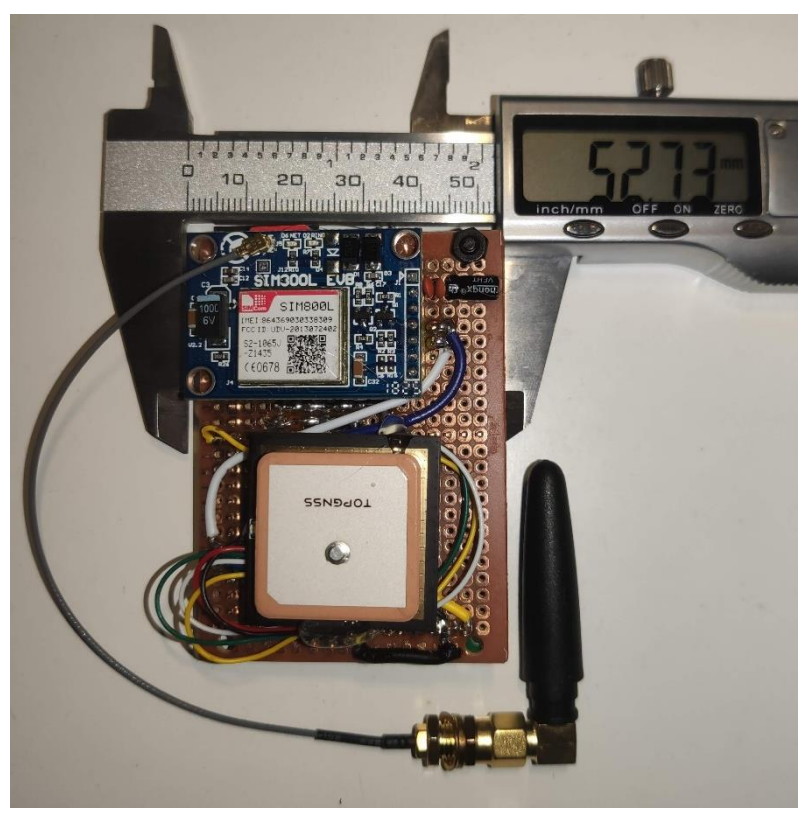

**Obrázek 20:** Hlavní jednotka prototypu – horní pohled

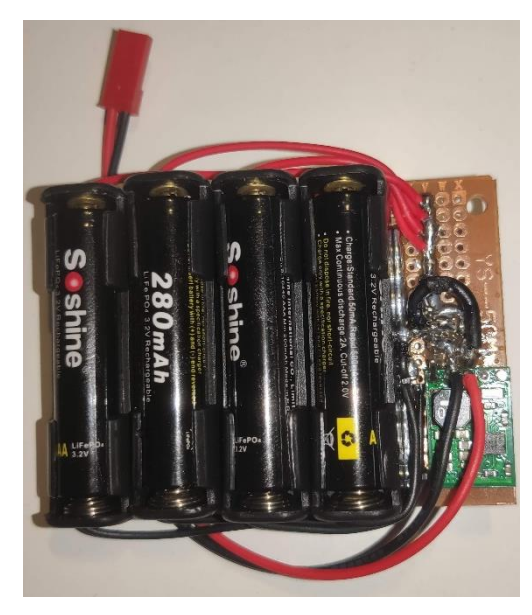

**Obrázek 21:** Bateriová jednotka s napájecím obvodem – horní pohled

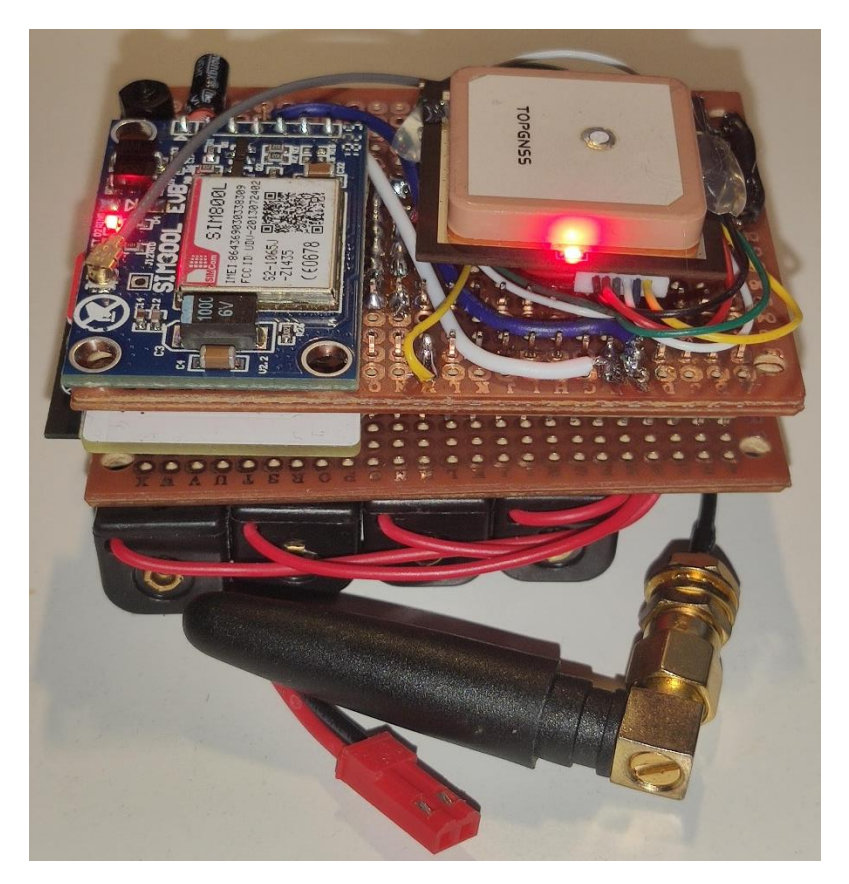

**Obrázek 22:** Zkompletovaný prototyp

# **Programování mikrokontroleru**

S ESP32 lze komunikovat pomocí sériové linky, modul ovšem neobsahuje USB převodník, je tedy nutné použít externí programovací jednotku. Absence USB převodníku umožňuje výrazně nižší spotřebu energie v již samostatném fungování. [50]

#### $4.2.1$ **Programovací jednotka**

Jednotka velmi ulehčila vývoj celého zařízení. Jednotlivé porty jsou vyvedeny tak, aby šly jednoduše napojit pomocí krátkých kabelů. Každý port je popsán číslem nebo funkcí. Mikrokontroler lze jednoduše vyměnit za jiný. Deska také nabízí regulátory napětí, které umožňují zapojení jak 5 V periferií, tak klasických 3,3 V.

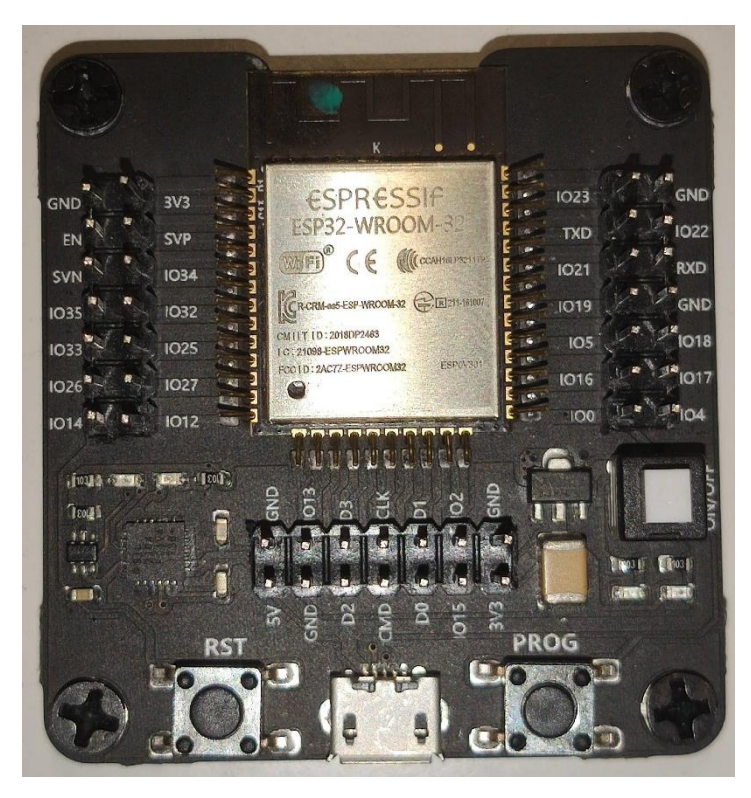

**Obrázek 23:** Programovací jednotka s mikrokontrolerem

#### **Softwarové prostředí Arduino IDE**

Příprava a tvorba programu pro mikrokontroler byla provedena v softwaru Arduino IDE, který je pro veřejnost k dispozici zdarma. Dále jsou využity externí knihovny třetích stran, které zjednodušili proces programování mikrokontroleru a komunikaci s jednotlivými moduly. [51] [52]

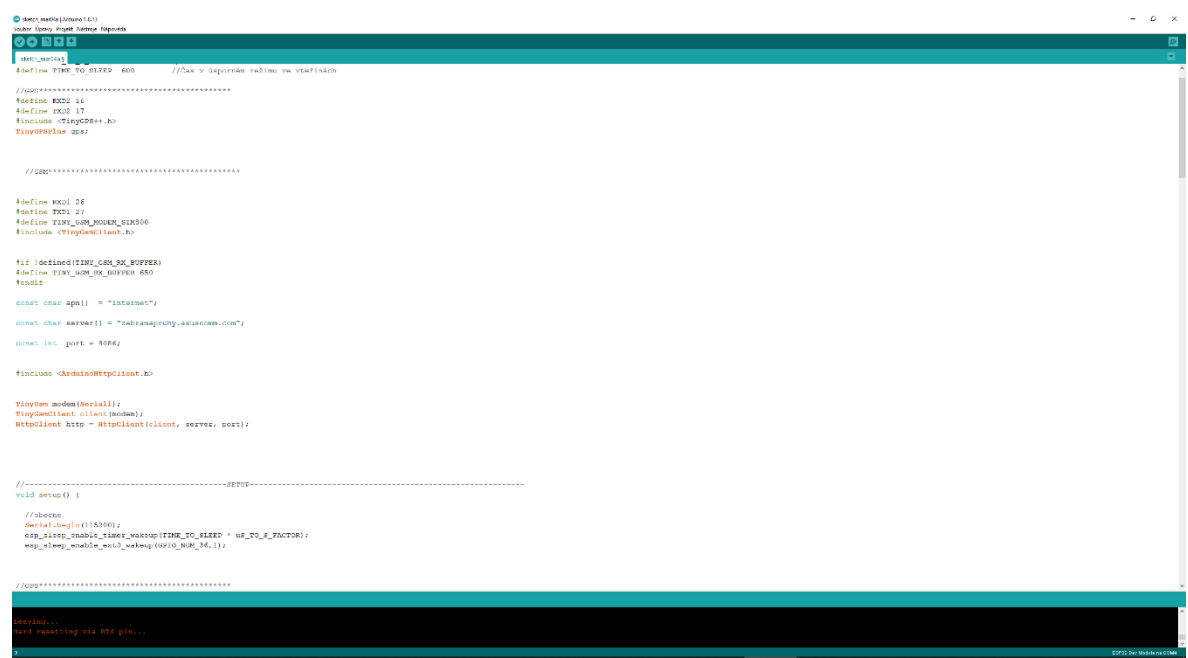

**Obrázek 24:** Prostředí Arduino IDE s kódem

#### **GSM modul**

GSM modul komunikuje s kontrolérem pomocí sériové linky. Při příchozí a odchozí komunikaci jsou použity jsou IO porty 16 a 17. Protože je tento přenos dat náchylný na případné chyby, je použita druhá hardwarová sériová linka. Je zde i možnost použití sériově emulované linky, komunikace ale může být nepředvídatelná.

### **GPS senzor**

Pro komunikaci s GPS modulem je využita třetí hardwarová sériová linka mikrokontroleru doplněna o knihovnu TinyGPS++, která je odnoží knihovny TinyGPS. Hlavní rozdíly jsou v mnohem jednodušším použití instrukcí a podpora více komunikačních vzorců.

```
Ukázka kódu pro GPS modul:
#include <HardwareSerial.h>
HardwareSerial gps_serial(2);
#define SerialMon Serial
#include "TinyGPS++.h"
TinyGPSPlus gps;
void setup() {
}
void loop() {
gps_serial.begin(115200, SERIAL_8N1, 16, 17);
while (gps_serial.available() > 0)
  gps.encode(gps_serial.read());
if (gps.altitude.isUpdated())
  Serial.println(gps.altitude.meters());
}
```
### **Převodníky napětí**

Při návrhu a realizaci zařízení je nutné pracovat s několika napětími, jmenovité hodnoty jsou 12 V, 5 V a 3.3 V. V praxi se však tyto hodnoty mohou lišit kvůli stavu jednotlivých baterií. Napětí motorového vozidla se pohybuje od 11 V do 14,4 V, je tedy nutné toto napětí snížit na úroveň, se kterou dokáže pracovat nabíjecí modul T5000, což je 5 V. Toho lze docílit použitím převodníků napětí, které s nějakou účinností dokáží napětí měnit. Vzhledem k účinnosti vzniká více či méně odpadního tepla, některé obvody je třeba chladit pasivním nebo aktivním chladičem.

### **Záložní zdroj**

Záložní zdroj je složen z cylindrické baterie – LiFePo4 ve formátu 26650 s kapacitou 3300 mAh. K baterii je připojen nabíjecí obvod TP5000, který bude baterii nabíjet v případě dostupnosti hlavního zdroje. Zbytek obvodu zařízení bude napojen přímo na baterii.

#### $4.2.7$ **Úsporný režim**

Při tvorbě tohoto projektu bylo nutné dbát na energetickou náročnost obvodu. Záložní zdroj má omezenou kapacitu, je tedy nutné přistoupit k opatřením, která značně sníží spotřebu elektrické energie. Jedním ze způsobů, jak toho docílit, je využití tzv. deep sleep módu, což je nízkoodběrový režim, který kontrolér ESP32 nabízí. Hodnota, kterou je nutné předat mikrokontroleru, je v mikrosekundách. Pro jednodušší použití lze tuto hodnotu vynásobit milionem, což nám umožní zadávat hodnoty v uživatelsky přívětivějších sekundách. Mikrokontroler bude v úsporném režimu vždy po dobu 10 minut. Druhá možnost je probuzení dle aktivity na portu 36.

*#define uS\_TO\_S\_FACTOR 1000000 //Hodnota pro převod mikrosekund na sekundy*

*#define TIME\_TO\_SLEEP 600 //Čas v sekundách void setup(){ esp\_sleep\_enable\_timer\_wakeup(TIME\_TO\_SLEEP \* uS\_TO\_S\_FACTOR); esp\_sleep\_enable\_ext0\_wakeup(GPIO\_NUM\_36,1); Serial.println("Setup ESP32 to sleep for every " + String(TIME\_TO\_SLEEP) + " Seconds"); esp\_deep\_sleep\_start(); }*

# **Instalace softwaru**

#### $4.3.1$ **Instalace OS**

Společnost, která je autorem známých jednodeskových počítačů z rodiny Raspberry Pi, minulý rok značně ulehčila celkový proces uvedení počítače do provozu vydáním softwaru/e s názvem Raspberry Pi Imager, který je velmi intuitivní a ve třech jednoduchých krocích uživatele provede výběrem požadovaného operačního systému volbou média, na který se systém nainstaluje s možností následného potvrzení zápisu.

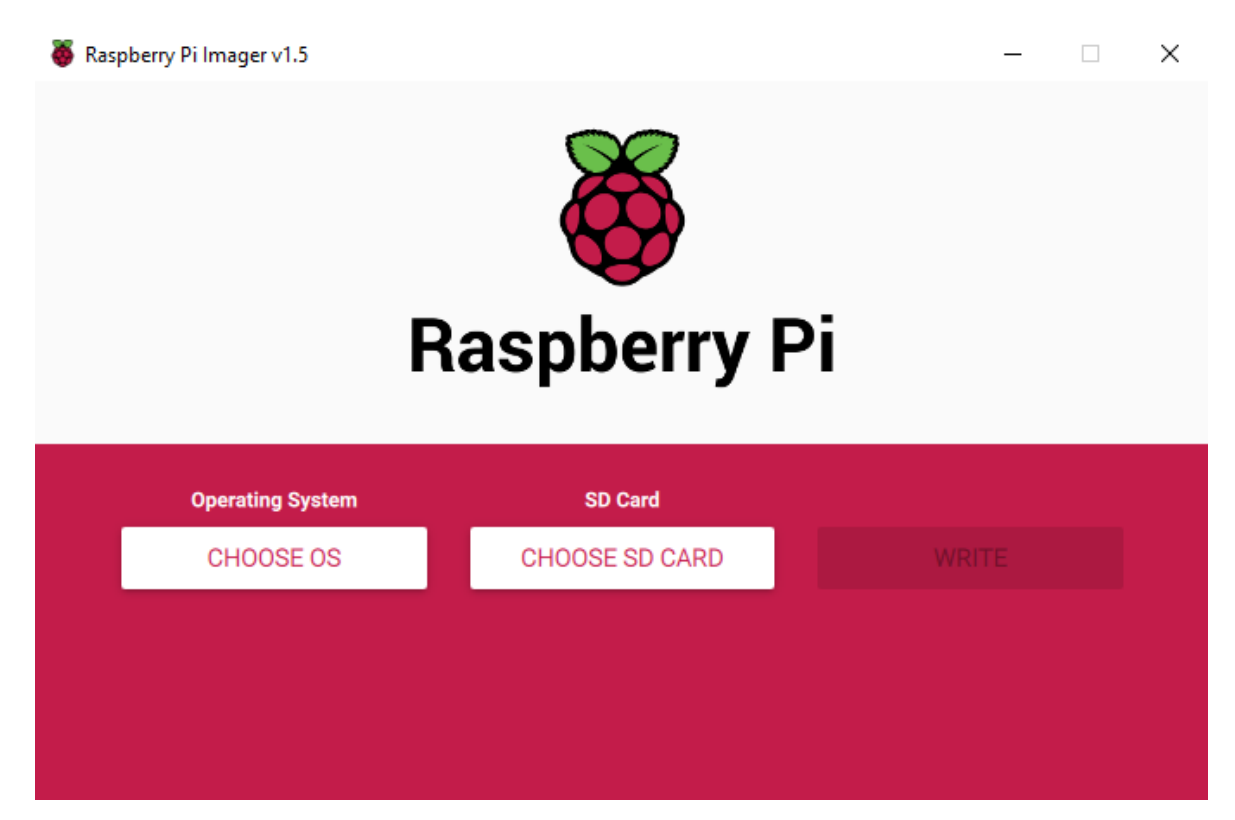

**Obrázek 25:** Raspberry Pi Image

Nabízený výchozí operační systém v sobě obsahuje grafickou nádstavbu, což je pro tuto aplikaci zcela zbytečné, proto je třeba vybrat možnost "Raspberry Pi OS (other)". Na další obrazovce tohoto nástroje je k dispozici výběr mezi dvěma operačními systémy – verze Full, která krom grafické nadstavby obsahuje bohaté softwarové vybavení, a verze Lite, jež obsahuje jen základní operační systém s prací v příkazové řádce. Nenajdeme zde žádný nadstandardní software ani možnost grafické nadstavby - pro toto použití tedy ideální volba.

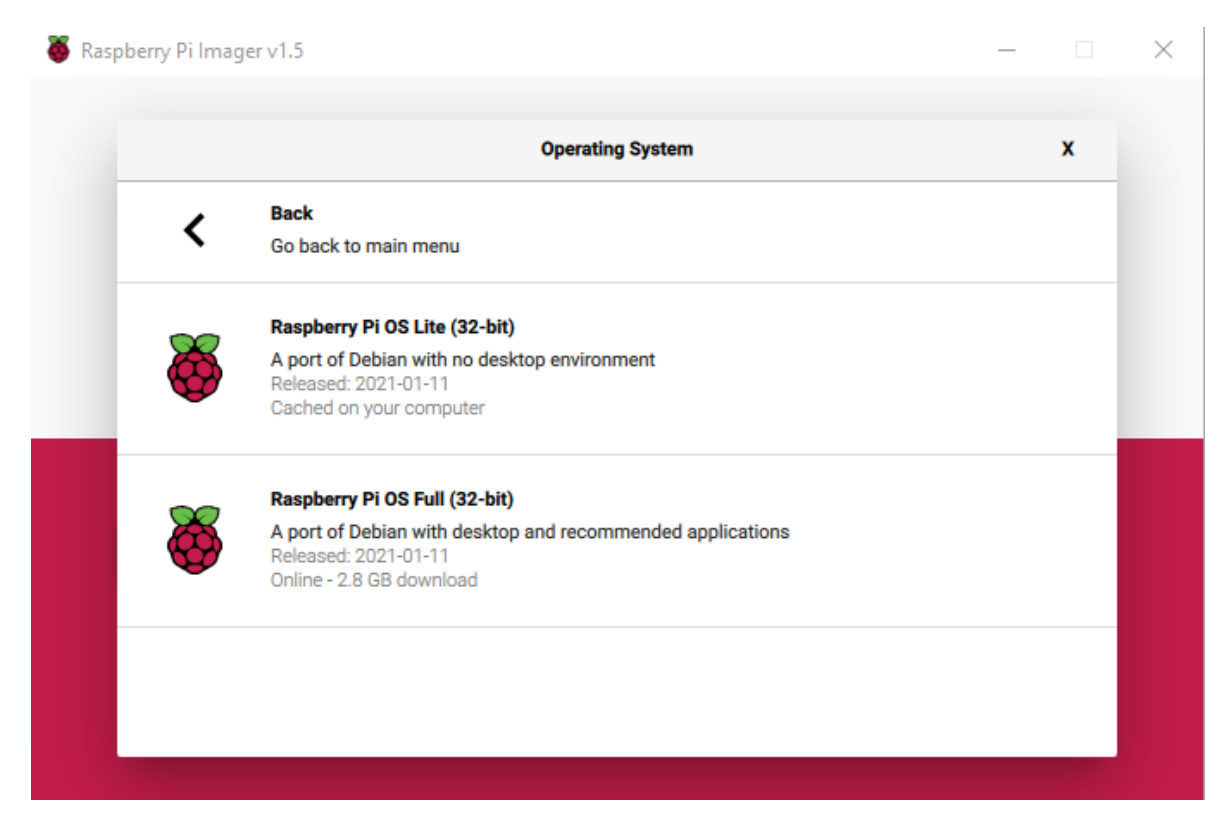

**Obrázek 26:** Raspberry Pi Imager – Výběr operačního systému

Po výběru operačního systému je na řadě výběr cílového média, na který bude operační systém nainstalován. Ná základě předchozích zkušeností s MicroSD kartami od různých výrobců byla vybrána karta od výrobce Samsung, především díky její rychlosti zápisu a čtení, dále pak díky spolehlivosti. Ostatní výrobci, např. Sandisk a Kingston v tuto chvíli nijak nekonkurují a jejich zvolení je tedy eliminováno. Vše potvrdím tlačítkem write a zápis započne. Paměťová karta se po zápisu vloží do slotu na samotném Raspberry.

### **Zapojení a konfigurace OS**

K prvnímu spuštění je zapotřebí připojit monitor, klávesnici, ethernetový kabel a napájecí zdroj. Po instalaci operačního systému je třeba provést základní konfiguraci. Po prvním spuštění se zobrazí jen příkazová řádka, pomocí výchozích přihlašovacích údajů pi:raspberry se uživatel může přihlásit. Aby byl systém aktuální, vynutíme update příkazy "sudo apt get update" a následně "sudo apt get upgrade". Systém začne z internetu stahovat potřebné balíčky a sám si je nainstaluje. Posledním krokem je vstup do konfigurace systému pomocí příkazu "sudo raspi-config". Zde lze nastavit čas, zóna, datum a povolit vzdálený SSH přístup. Po uložení konfigurace a restartu lze již klávesnici a monitor odpojit. Celý systém lze po nastavené ovládat vzdáleně bez fyzického přístupu.

**Obrázek 27:** Systémové nastavení Raspberry Pi

### **InfluxDB**

Pro uložení dat ze senzoru ve vozidle je použit databázový software InfluxDB, lze ho najít v pozadí mnoha IoT projektů, které sbírají rozsáhlá data v čase. Na Raspberry Pi se nyní lze připojit vzdáleně pomocí programu Putty. Je zapotřebí znát IP adresu, kterou Raspberry Pi přidělil DHCP server. V tomto případě je to 192.168.1.250. Po vyplnění adresy do pole s názvem hostname už jen zbývá potvrdit připojení tlačítkem Open.

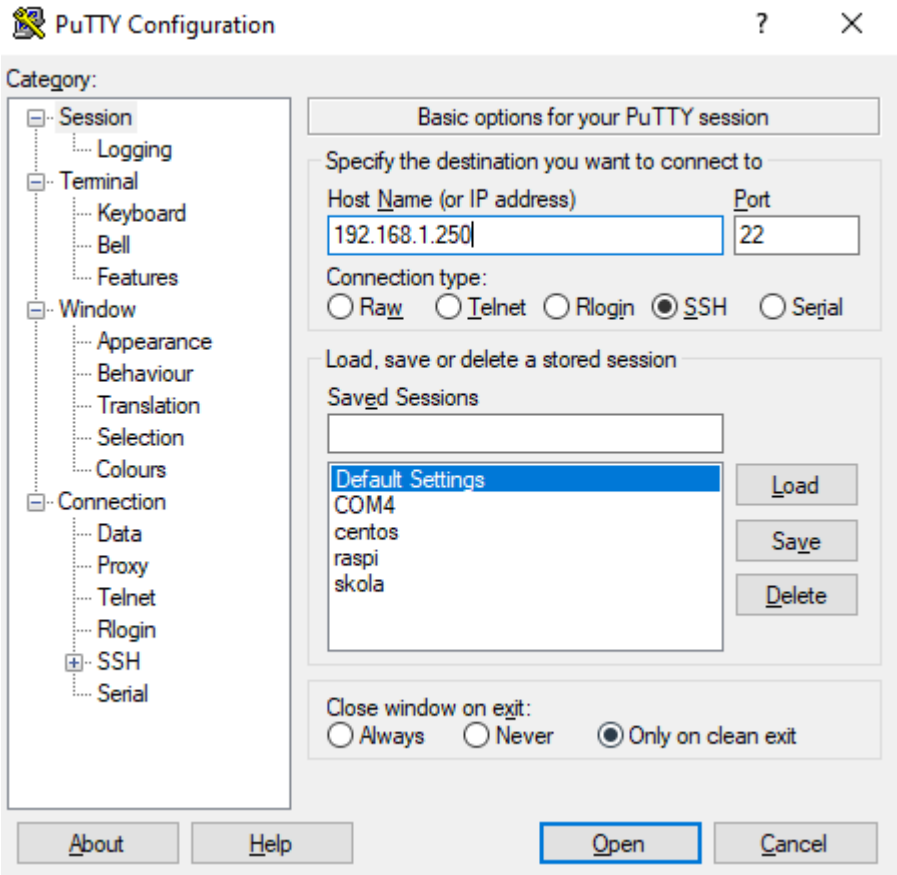

**Obrázek 28:** Program Putty pro vzdálené připojení SSH

Uživatele přivítá terminál, na řadě je nyní se přihlásit, což lze učinit vyplněním výchozího uživatelského jména a hesla tedy pi:raspberry.

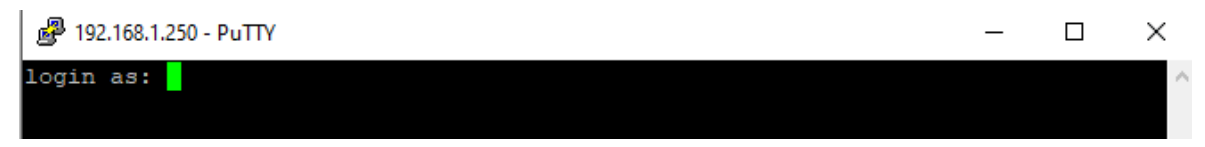

**Obrázek 29:** Příkazová řádka – přihlášení do systému

Nejdříve je třeba operačnímu systému předat informace o umístění instalačních balíčků databáze, to je provedeno příkazy:

*wget -qO- https://repos.influxdata.com/influxdb.key | sudo apt-key add source /etc/os-release*

*echo "deb https://repos.influxdata.com/debian \$(lsb\_release -cs) stable" | sudo tee /etc/apt/sources.list.d/influxdb.list*

Po přidání repozitářů lze přejít k instalaci samotné databáze, k tomu poslouží příkaz:

*sudo apt update && sudo apt install -y influxdb*

Instalace trvá jen několik desítek sekund, aby bylo zajištěno, že se databáze bude spouštět automaticky společně se systémem, je nutné provést poslední úpravu systému příkazy:

*sudo systemctl unmask influxdb.service sudo systemctl start influxdb sudo systemctl enable influxdb.service*

Databáze byla v tuto chvíli nainstalována a připravena na konfiguraci. Nejdříve je třeba vytvořit novou databázi a následně do ní vstoupit, databáze pro tento projekt nese jméno "gps\_data", vytvoření se provádí příkazem *create database gps\_data* a následně do databáze vstoupíme pomocí *use gps\_data*.

Další nutnost v pořadí konfigurace je vytvoření uživatelského účtu, který bude do databáze zapisovat a následně číst data. Uživatelské jméno je zvoleno *senzor,*  příkaz pro vytvoření je *create user senzor with password '<senzoradmin>'*. Uživateli se následně přidělí práva k již vytvořené databázi, to lze provést příkazem *grant all privileges on gps\_data to senzor.* 

Příkazem *show users* lze zkontrolovat úspěšné vytvoření. Stejným postupem byl vytvořen i uživatelský účet "telefon", který bude využit na čtení dat z databáze aplikací v mobilním telefonu.

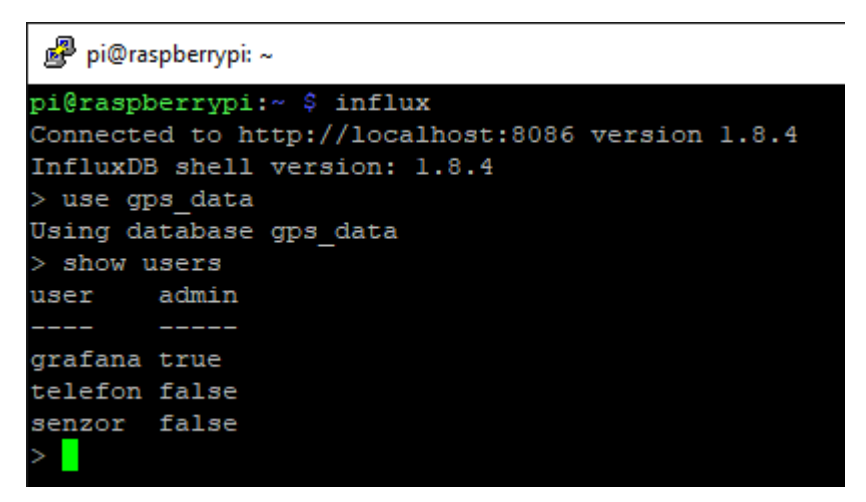

**Obrázek 30:** Příkazová řádka – vypsání uživatelů databáze

# **Programování aplikace**

Aplikace pro telefon s operačním systémem android byla programována v prostředí Android Studio. Při tvorbě projektu byla možnost výběru, v jakém jazyce bude kód vyhotoven – Kotlin a Java. Vzhledem ke skutečnosti, že Kotlin ještě není tak rozšířený byla zvolena Java. Největší výzvou bylo stažení dat z databáze v intervalu 5 minut. Implementace GPS se mezi jednotlivými verzemi androidu velmi liší, stejné platí o využití běhu v pozadí, i v případě se aplikace zavře. Pro využití polohy při běhu na pozadí je nově třeba vyžádat speciální oprávnění. Data lze z databáze vyžádat pomocí fetch funkce. Databáze vrátí hodnotu ve formátu JSON. Vzhledem k limitacím androidu jde kontrola a srovnání polohy provádět v intervalu minimálně 15 minut.

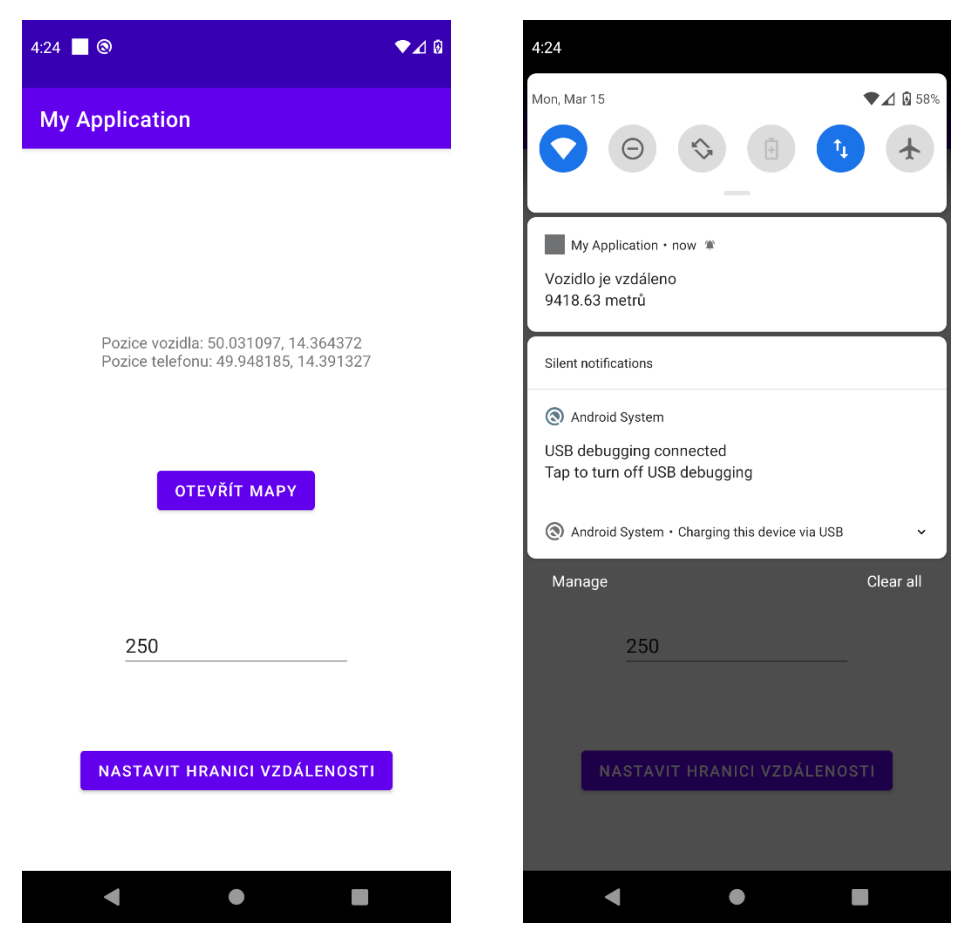

**Obrázek 31:** Notifikace

 **Obrázek 32:** Prostředí aplikace

# **Výroba krabičky pro zařízení**

#### $4.5.1$ **3D modelování**

Po složení a kompletaci celého zařízení byl prototyp přeměřen posuvným měřítkem, výsledné naměřené hodnoty po zaokrouhlení nahoru byly 40 mm, 75 mm, 55 mm. Tyto údaje ve formě vnitřních rozměrů potřebného pouzdra byly základem pro vytvoření 3D modelu v programu Autodesk Fusion 360.75

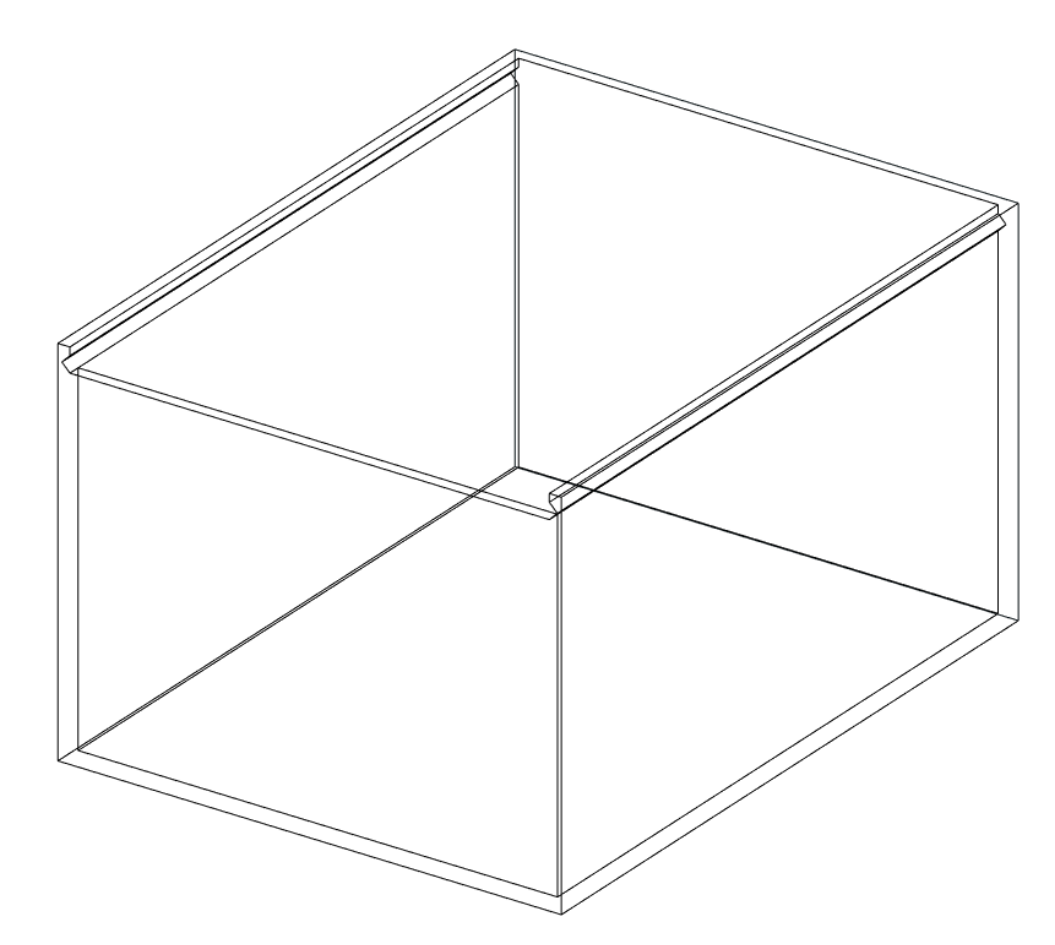

**Obrázek 33:** 3D model krabičky

### **3D tisk**

3D model byl vytisknut na 3D tiskárně Prusa MK3S a byl použit materiál PETG bílé barvy. Takovýto materiál vydrží teploty až do 80°C. Do vytištěného modelu byly vyvrtány dva otvory, první slouží pro připevnění antény vně modelu a druhý na připojení elektrického zdroje v automobilu. Ideální umístění ve vozidle může být v jedné ze stěn v kufru. Jsou zde přítomny vodiče, kam lze zařízení připojit. Zkompletovaný prototyp byl následně do krabičky uložen.

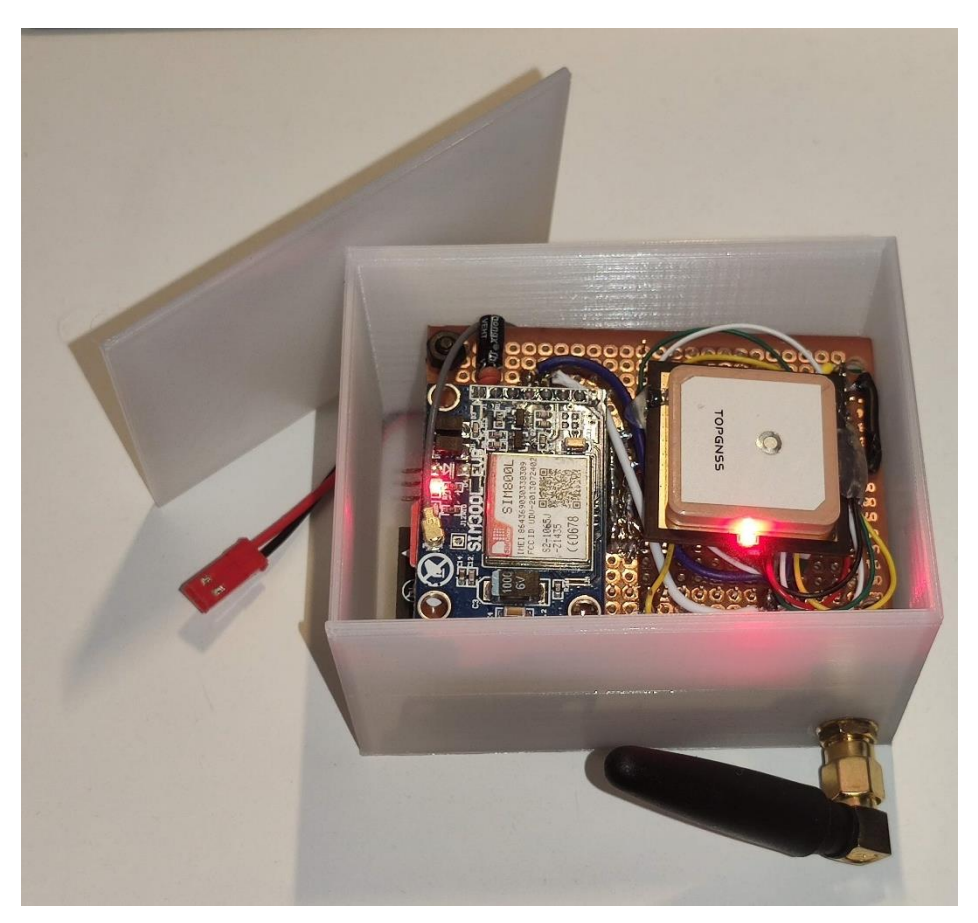

**Obrázek 34:** Zkompletované zařízení ve vytištěné krabičce

#### **Výsledky a diskuse**  $5^{\circ}$

### **Problémové GPS**

Na velké problémy jsem narážel u GPS modulů. Z celkem čtyř exemplářů fungovala pouze polovina. První modul z čínského obchodu Aliexpress nemohl vůbec najít signál z jednotlivých satelitů, zaměření pozice tak nebylo možné. Díky tomu, že lze modul napájet přímo z baterie, jsem mohl ověřit, zda není problém v nestabilním napájení. Tato hypotéza se potvrdila. Hlubší diagnostika modulu ale nebyla možná díky chybějící EEPROM paměti, která se u GPS modulů tohoto typu obvykle nachází.

Druhý GPS modul z českého e-shopu již nesl známky pravosti a autenticity, bohužel ani tento modul nebyl schopen zaměřit polohu. Satelity sice dostupné byly, ale ani na veřejném prostranství nebyly signály z jednotlivých satelitů dostatečně silné.

Třetí a čtvrtý modul, které se od předchozích dvou lišily, jsem objednal s větší přídavnou anténou, což zajistilo dostatečný signál a polohu se již daří zaměřovat bez problémů.

#### **Proudový odběr GSM modemu**

Modem SIM800L se ukázal být velmi náchylný na výkyvy napětí a má velmi vysoké nároky na odběr proudu. Při připojení na baterii generuje v obvodu velký šum a kolísání odběru může ovlivnit mikrokontroler, který se stává nestabilním a provede seberestartování. Do obvodu jsem proto zařadil několik kondenzátorů tak, aby se eliminovalo rušení a v případě proudových nároků neklesalo napětí.

### **Možná vylepšení**

#### $5.2.1$ **GPS přijímač**

V rámci zlepšování přesnosti a rychlosti zaměření polohy lze uvažovat o použití senzoru, který je schopen přijímat komunikaci i od jiných družicových polohových systémů. Především jde o evropský program GALILEO, který má oproti GPS mnoho výhod, jež jsou blíže popsány v kapitole věnující se právě GALILEO systému. Kombinací dat z vícero zdrojů lze docílit výrazně větší spolehlivosti, přesnosti a rychlosti zaměření polohy.

#### **Analogový RF vysílač**

V případě, kdy dojde ke krádeži automobilu, existuje riziko, při kterém pachatel tohoto činu použije GPS rušičku, která znemožní zaměření přesné polohy. Možným řešením by pak bylo využití informací o vysílačích pozemního telefonního signálu. GSM modem může na základě příkazu zobrazit seznam vysílačů v okolí (včetně síly signálu). Za pomoci těchto údajů lze zjistit přibližnou polohu vozidla. Dalším krokem by bylo využití vysílače rádiových vln, který by generoval signál ve volně užitelném spektru. Nabízí se frekvence 470−694 MHz, 823–832 MHz, 863–865 MHz, 868–876 MHz, 915–921 MHz. Je ale nutné dodržovat vysílací výkon a všechna ustanovená pravidla pro provoz v těchto frekvencích - ty jsou zveřejněny na webových stránkách Českého telekomunikačního úřadu.

Signál vysílaný na některé z použitých frekvencí zle pak zachytit přijímačem a dle síly signálu pak odcizené vozidlo lokalizovat fyzicky.

#### **Přidání šifrování pomocí reverzní Proxy**  $5.2.3$

Pro větší bezpečnost při přenosu dat je zde možnost použít standardní šifrování pomocí certifikátu. Nejsnadnější cestou by bylo využít Apache nebo nginx serveru a vytvořit proxy, pro kterou necháme vystavit certifikát, čímž lze zabezpečit vnější provoz. Za sítí proxy bude obsah dále nešifrován.

### **Detekce otřesů akcelometrem**

Projekt lze rozšířit o akcelerometr. Tento typ obvodu umí zaznamenávat pohyby a tedy i otřesy. Lze tak detekovat náraz do vozidla. Díky velmi nízkému odběru nijak znatelně nezvýší spotřebu energie a čip tak může zůstat aktivní, i když bude mikrokontroler a ostatní komponenty v úsporném režimu. Tyto moduly mají většinou port, který aktivují v případě otřesu. Mikrokontroler ESP32 podporuje probuzení z režimu spánku a umí zaznamenat že byl probuzen právě tímto čipem. Do databáze tedy lze zanést i informaci o důvodu probuzení. Kód pro mikrokontroler a databáze jsou již na toto chování připraveny.

#### 6 **Závěr**

Cílem této práce bylo zkonstruovat a naprogramovat prototyp zařízení, které by sledovalo pozici motorového vozidla. Všechny stanovené cíle byly úspěšně splněny. Výsledkem práce je funkční prototyp, který se v intervalu 10 minut probudí a získá data ze satelitních systémů GPS a GLONASS. Pomocí GSM modulu jsou data zaslána do databáze. Následně mikrokontroler deaktivuje moduly a sám se přepne do úsporného režimu. Databáze je provozována na jednodeskovém počítači Raspberry Pi, jenž je umístěn v domácím prostředí. Při testování a následné kompletaci se objevily nemalé komplikace, které značně prodloužily celkovou dobu nutnou k dokončení projektu.

Teoretická část práce přiblížila funkci jednotlivých satelitních navigačních systémů, důležité vnímám stáří těchto technologií, které v dobách vzniku museli projektovat na více desetiletí do budoucnosti. Podstatná je skutečnost, že o systémy je nutné konstantě pečovat. Zhruba pouhý půl rok bez údržby by způsobil nepoužitelnost systému v praxi. V době psaní této práce byl vyřazen z aktivního provozu jeden ze satelitů systému GALILEO na dobu neurčitou.

Část s nejmenší náročností byla tvorba kódu pro mikrokontroler. V tomto ohledu byly velmi užitečné dřívější zkušenosti v oblasti programování mikrokontrolerů. Všechny knihovny pro jednotlivé moduly se podařilo zprovoznit a komunikace fungovala bez problémů. Mezery v dokumentaci nahradila rozsáhlá uživatelská fóra ujasňující veškeré informace.

Největší výzvou bylo programování aplikace, s čímž jsem měl minimální zkušenosti a začátky byly velmi náročné. UI a jednotlivé funkce aplikace jsou proto velmi základní.

# **Seznam použitých zdrojů**

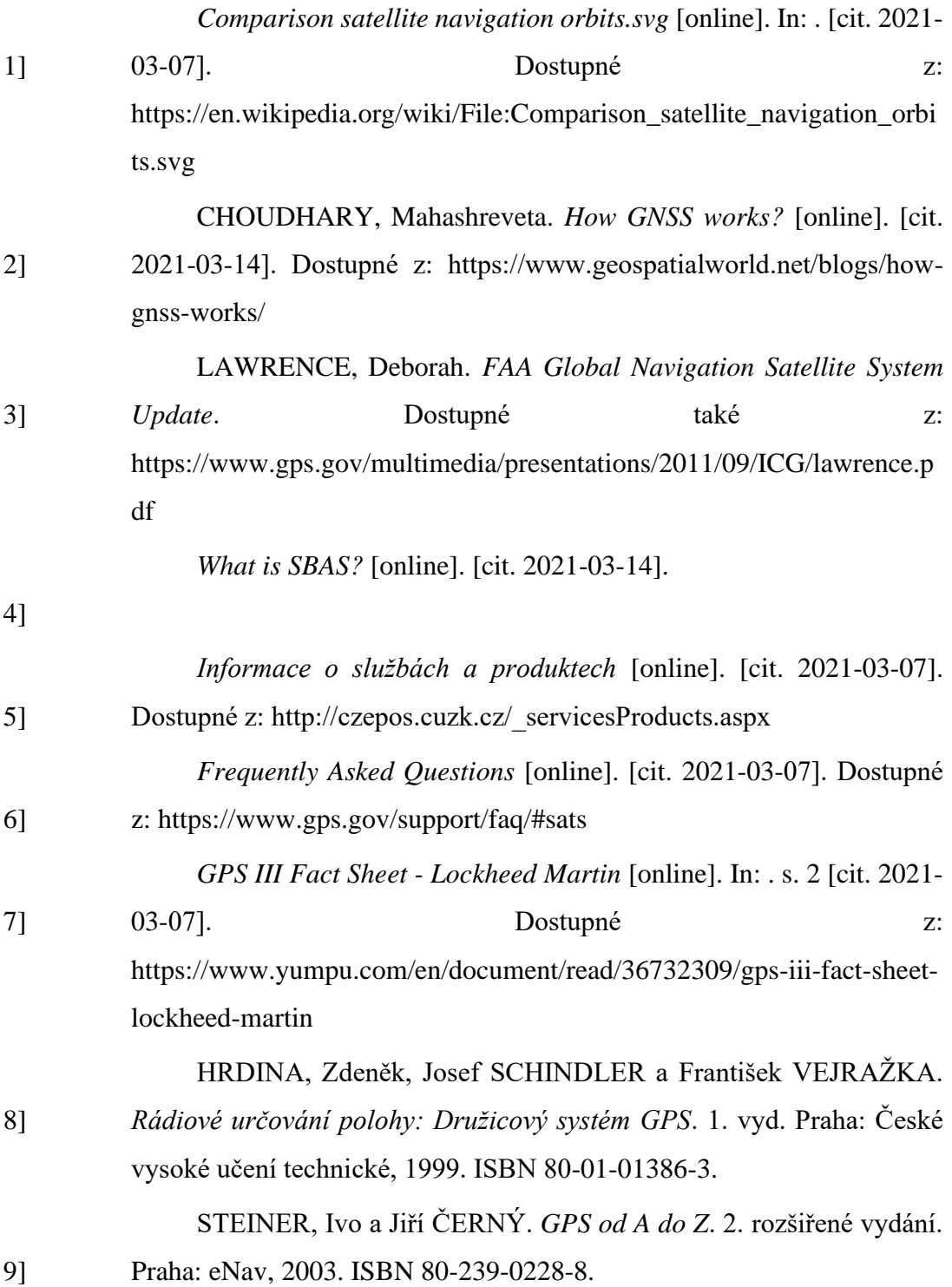

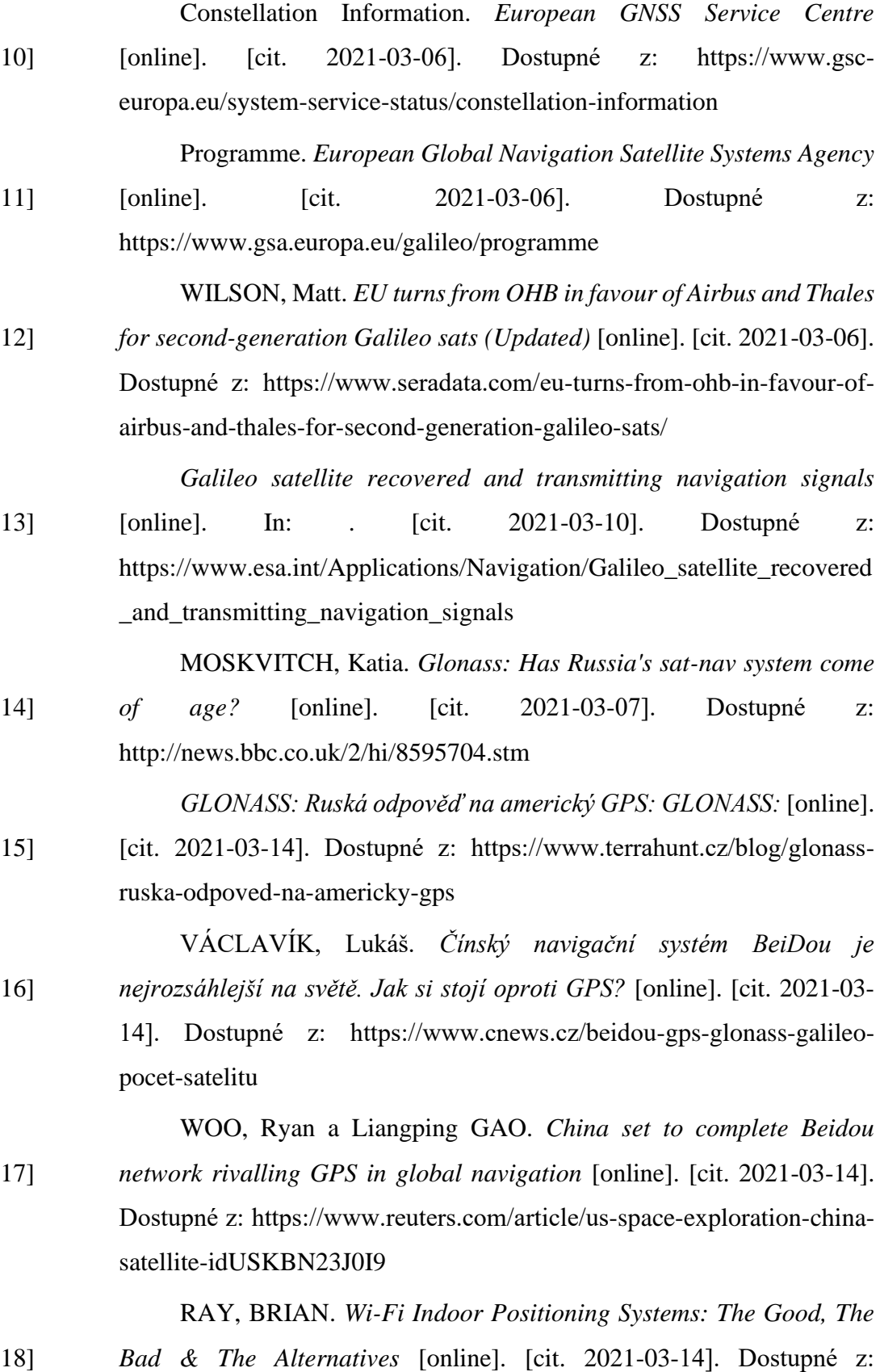

64

https://www.link-labs.com/blog/wifi-indoor-positioning-systems-proscons

19] *Indoor Positioning Systems based on BLE Beacons: All you ever wanted to know about Indoor Positioning using Bluetooth Beacons* [online]. [cit. 2021-03-14]. Dostupné z: https://locatify.com/blog/indoorpositioning-systems-ble-beacons/

20] *POLICISTA* [online]. 2019, [cit. 2021-03-14]. Dostupné z: https://www.mvcr.cz/soubor/policista-3-2019-majetkova-trestnacinnost.aspx

21] *Mapakriminality.cz* [online]. [cit. 2021-03-14]. Dostupné z: https://mapakriminality.cz/

ZANDL, Patrick Tangero. *Principy fungování sítě GSM* [online].

22] [cit. 2021-03-14]. Dostupné z: https://www.idnes.cz/mobil/techtrendy/principy-fungovani-site-gsm.A\_970825\_0003060\_mob\_tech

23] BRADÁČ, Ing., Ing. FIEDLER a Ing. KAČMÁŘ. *Bezdrátové komunikace v automatizační praxi IV:: Datové přenosy v GSM – GPRS* [online]. [cit. 2021-03-01]. Dostupné z: https://automa.cz/cz/casopisclanky/bezdratove-komunikace-v-automatizacni-praxi-iv-datoveprenosy-v-gsm-gprs-2004\_01\_32147\_2488/

24] *LoRaWAN, Sigfox nebo NB-IoT?: Srovnání 3 významných typů IoT sítí* [online]. [cit. 2021-03-14]. Dostupné z: https://www.iotport.cz/iotnovinky/lorawan/lorawan-sigfox-nebo-nb-iot-srovnani-3-vyznamnychtypu-iot-siti

25] *Využívání vymezených rádiových kmitočtů* [online]. [cit. 2021-03- 14]. Dostupné z: https://www.ctu.cz/vyuzivani-vymezenych-radiovychkmitoctu

26] RAY, BRIAN. *SigFox Vs. LoRa:: A Comparison Between Technologies & Business Models* [online]. [cit. 2021-03-14]. Dostupné z: https://www.link-labs.com/blog/sigfox-vs-lora

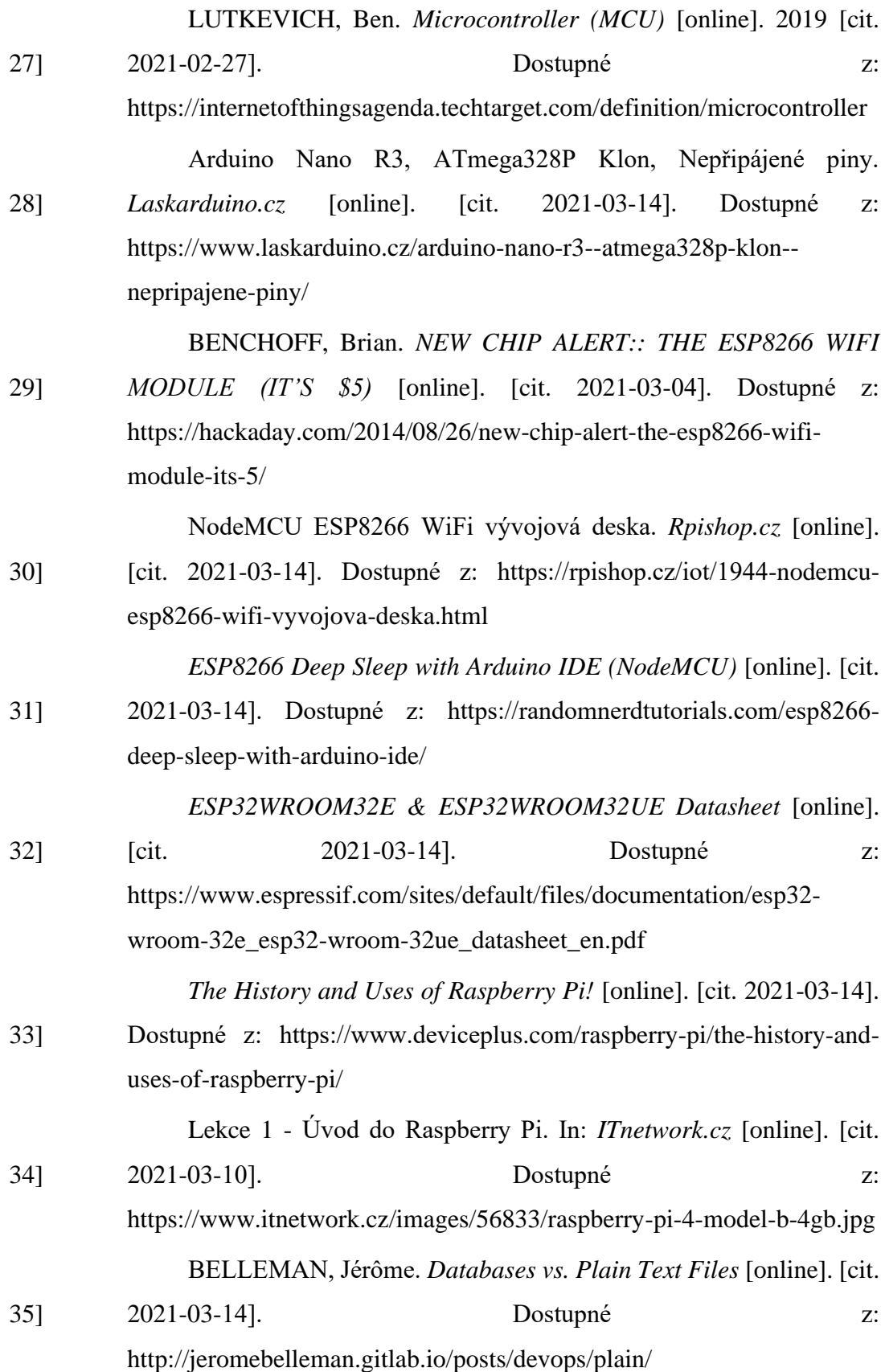

*SQL vs NoSQL:: What's the Difference Between SQL and NoSQL*

- 36] [online]. [cit. 2021-03-10]. Dostupné z: https://www.guru99.com/sql-vsnosql.html ZABAVSKYY, Andriy. *How to Select Time Series DB* [online].
- 37] [cit. 2021-03-14]. Dostupné z: https://towardsdatascience.com/how-toselect-time-series-db-123b0eb4ab82

*The new rise of time-series databases* [online]. [cit. 2021-03-14].

38] Dostupné z: https://iiot-world.com/industrial-iot/connected-industry/thenew-rise-of-time-series-databases/

GRIFFITH, Eric. *What Is Cloud Computing?* [online]. [cit. 2021-

39] 03-14]. Dostupné z: https://www.pcmag.com/news/what-is-cloudcomputing

*Jak rozpoznat a vyhnout se proprietárnímu uzamčení (vendor lock-*

40] *in)* [online]. [cit. 2021-03-14]. Dostupné z: https://www.objectgears.cz/jak-rozpoznat-a-vyhnout-se-vendor-lock-in

> ŠAROUN, Petr. *Domácí síťování:: Než zřídíte DSL; jak zvenčí na PC, disk a kameru* [online]. [cit. 2021-03-14]. Dostupné z:

- 41] https://pctuning.tyden.cz/hardware/site-a-internet/53441-domacisitovani-nez-zridite-dsl-jak-zvenci-na-pc-disk-a-kameru?start=6
- 42] *Portforward* [online]. [cit. 2021-03-14]. Dostupné z: https://portforward.com/
- 43] BECK, Anton. *LITHIUM IRON PHOSPHATE VS. LITHIUM-ION: DIFFERENCES AND ADVANTAGES* [online]. [cit. 2021-02-27]. Dostupné z: https://blog.epectec.com/lithium-iron-phosphate-vs-lithiumion-differences-and-advantages

44] *NiMH Battery Charging Basics* [online]. [cit. 2021-03-10]. Dostupné z: https://www.powerstream.com/NiMH.htm

45] *Charger 1.5A 3.6-4.2V (TP5000)* [online]. [cit. 2021-03-14]. Dostupné z: https://lygte-

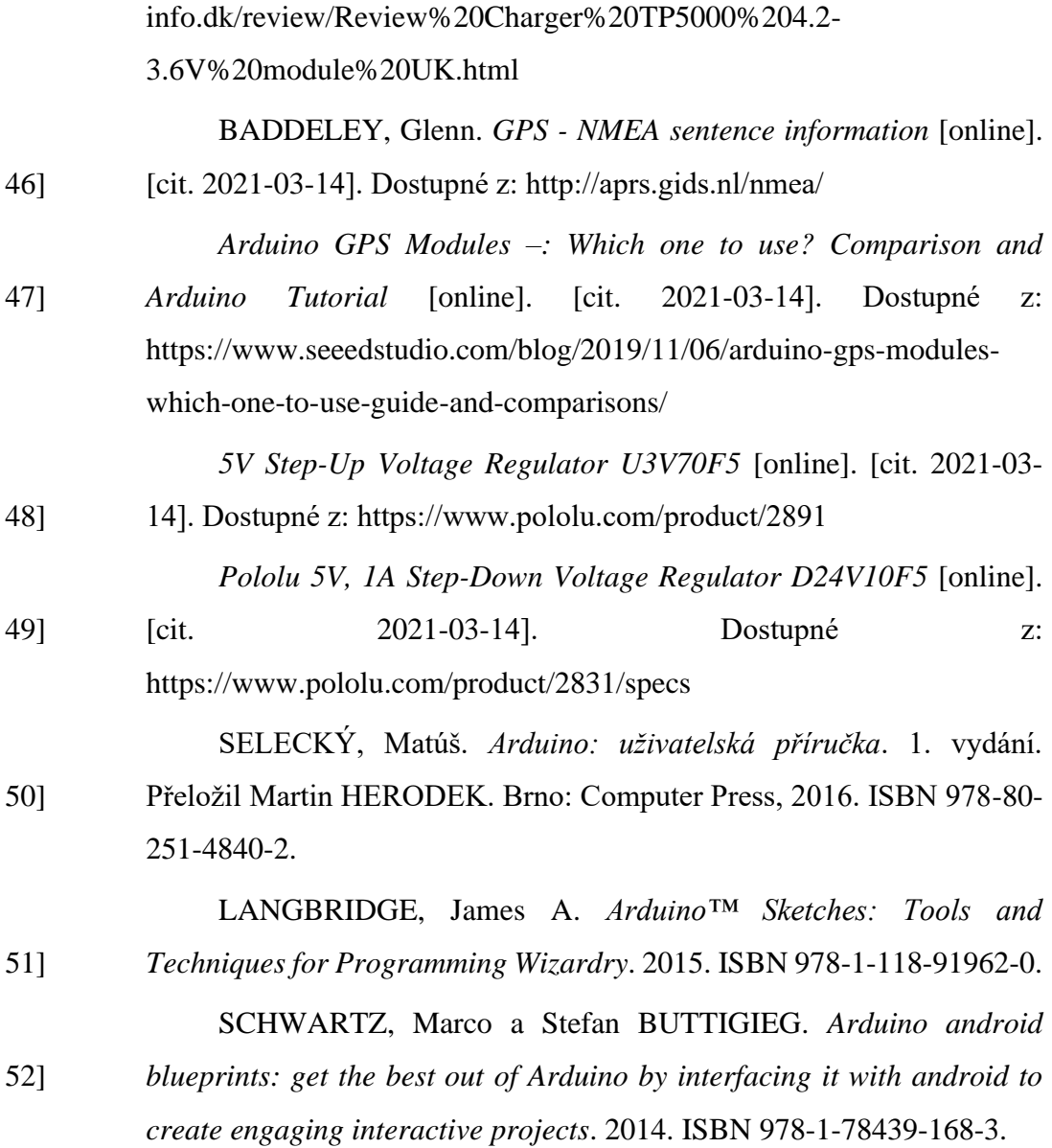

# **Přílohy**

[Kód mikrokontroleru](#page--1-0) [Část kódu aplikace](#page--1-1)

# **Kód mikrokontroleru**

//obecne

#define SerialMon Serial #define uS\_TO\_S\_FACTOR 1000000 //Převod mikrosekund na sekundy #define TIME\_TO\_SLEEP 600 //Čas v úsporném režimu ve vteřinách #include "soc/soc.h" #include "soc/rtc\_cntl\_reg.h" //GPS\*\*\*\*\*\*\*\*\*\*\*\*\*\*\*\*\*\*\*\*\*\*\*\*\*\*\*\*\*\*\*\*\*\*\*\*\*\*\*\*\*\* #define RXD2 27 #define TXD2 26 #include <TinyGPS++.h> TinyGPSPlus gps; //GSM\*\*\*\*\*\*\*\*\*\*\*\*\*\*\*\*\*\*\*\*\*\*\*\*\*\*\*\*\*\*\*\*\*\*\*\*\*\*\*\*\*\* #define RXD1 16 #define TXD1 17 #define TINY\_GSM\_MODEM\_SIM800 #include <TinyGsmClient.h> #if !defined(TINY\_GSM\_RX\_BUFFER) #define TINY\_GSM\_RX\_BUFFER 650 #endif const char apn $[]$  = "internet"; const char server[] = "zebramapruhy.asuscomm.com"; const int port =  $8086$ ; #include <ArduinoHttpClient.h> TinyGsm modem(Serial1); TinyGsmClient client(modem); HttpClient http = HttpClient(client, server, port);

```
//--------------------------------------------SETUP-------------------------------------------------------
-----
void setup() {
  WRITE_PERI_REG(RTC_CNTL_BROWN_OUT_REG, 0);
  //obecne
  Serial.begin(115200);
  esp_sleep_enable_timer_wakeup(TIME_TO_SLEEP * uS_TO_S_FACTOR);
 esp_sleep_enable_ext0_wakeup(GPIO_NUM_36,1);
//GPS******************************************
  //Aktivace GPS ENABLE pinu
  digitalWrite(22, HIGH); 
  pinMode(22, OUTPUT);
  Serial2.begin(9600, SERIAL_8N1, RXD2, TXD2);
//GSM******************************************
  //Aktivace GSM prevodniku napeti
   gpio_hold_dis((gpio_num_t)33);
  digitalWrite(33, HIGH); 
  pinMode(33, OUTPUT);
  Serial1.begin(115200, SERIAL_8N1, RXD1, TXD1);
  SerialMon.println("Restart modemu");
  modem.restart();
  String modemInfo = modem.getModemInfo();
  SerialMon.print("Modem Info: ");
  SerialMon.println(modemInfo);
}
//--------------------------------------------LOOP--------------------------------------------------------
----
void loop() { 
  esp_sleep_wakeup_cause_t wakeup_reason;
 wakeup_reason = esp_sleep_get_wakeup_cause();
SerialMon.println(wakeup_reason);
//GPS******************************************
while (!gps.location.isValid()){
```

```
 SerialMon.println("GPS data scheise");
while (Serial2.available() > 0)
  gps.encode(Serial2.read());
  displayInfo();
  delay(500);
  }
  displayInfo();
```
String contentType = "--data-binary";

```
String postData = "gps_poz,";
```
postData += "duvod\_zapnut=";

```
postData += wakeup\_reason;
```
postData += ",senzor=automobil ";

 $postData += "latitude=";$ 

 $postData += String(gps, location, lat(), 6);$ 

```
postData += ", lontitude =";
```

```
postData += String(gps.location.lng(), 6);
```
 $postData += ", den = ";$ 

```
 postData +=gps.date.day();
```

```
postData += ", \nmesic =":
```

```
 postData +=gps.date.month();
```
postData +=",rok=";

```
 postData +=gps.date.year();
```

```
 SerialMon.println(postData);
```
//GSM\*\*\*\*\*\*\*\*\*\*\*\*\*\*\*\*\*\*\*\*\*\*\*\*\*\*\*\*\*\*\*\*\*\*\*\*\*\*\*\*\*\*

```
 SerialMon.print("Připojování k síti");
```

```
 if (!modem.waitForNetwork()) {
```

```
 SerialMon.println(" CHYBA");
```
delay(1000);

return;

```
 }
```

```
 SerialMon.println(" Síť nalezena");
```

```
 if (modem.isNetworkConnected()) {
```

```
 SerialMon.println("Modem je připojen k síti");
```
}

```
 SerialMon.print(F("Připojování k internetu "));
   SerialMon.print(apn);
   if (!modem.gprsConnect(apn)) {
    SerialMon.println(" CHYBA");
    delay(1000);
    return;
   }
   SerialMon.println(" Úspěch");
   if (modem.isGprsConnected()) {
    SerialMon.println("GPRS PŘIPOJENO");
   }
 http.post("/write?db=gps_data&u=grafana&p=grafanaadmin&precision=s", contentType,
postData);
  int statusCode = http.responseStatusCode();
  String response = http.responseBody();
  Serial.print("Status code: ");
  Serial.println(statusCode);
  Serial.print("Response: ");
  Serial.println(response);
http.stop();
  SerialMon.println(F("Server disconnected"));
   modem.gprsDisconnect();
   SerialMon.println(F("GPRS disconnected"));
  digitalWrite(22, LOW); 
  digitalWrite(33, LOW); 
   gpio_hold_en(GPIO_NUM_33);
  gpio_deep_sleep_hold_en();
  //SLEEP******************************************
Serial.print("Sleep");
  esp_deep_sleep_start();
```
```
}
void displayInfo()
{
  Serial.print(F("Location: ")); 
  if (gps.location.isValid())
  {
  Serial.print(gps.location.lat(), 6);
   Serial.print(F(","));
  Serial.print(gps.location.lng(), 6);
  }
  else
  {
   Serial.print(F("INVALID"));
  }
  Serial.print(F(" Date/Time: "));
  if (gps.date.isValid())
  {
   Serial.print(gps.date.month());
   Serial.print(F("/"));
   Serial.print(gps.date.day());
   Serial.print(F("/"));
   Serial.print(gps.date.year());
  }
  else
  {
   Serial.print(F("INVALID"));
  }
 Serial.print(F(" "));
  if (gps.time.isValid())
  {
  if (gps.time.hour() < 10) Serial.print(F("0"));
   Serial.print(gps.time.hour());
```

```
 Serial.print(F(":"));
 if (gps.time.minute() < 10) Serial.print(F("0"));
  Serial.print(gps.time.minute());
  Serial.print(F(":"));
 if (gps.time.second() < 10) Serial.print(F("0"));
  Serial.print(gps.time.second());
  Serial.print(F("."));
 if (gps.time.centisecond() < 10) Serial.print(F("0"));
  Serial.print(gps.time.centisecond());
 }
 else
 {
  Serial.print(F("INVALID"));
 }
 Serial.println();
```

```
}
```
## **Část kódu aplikace**

public void processFinish(String output) {

//Here you will receive the result fired from async class

//of onPostExecute(result) method.

 $double[] LatLon = poloha$ ;

Log.e("ERR\_MainAct vysledekDoublu", LatLon[0] + " and " +LatLon[1]);

String[] latlong = output.split(",");

double DBlatitude = Double.parseDouble(lat $long[1]$ );

double DBlongitude = Double.parseDouble(latlong[2]);

double latitude  $=$  LatLon[0];

double longtitude  $=$  LatLon[1];

TextView textView = (TextView) findViewById(R.id.tv);

textView.setText("Pozice vozidla: " + String.valueOf(DBlatitude) + ", " +

String.valueOf(DBlongitude) + "\r\nPozice telefonu: " + String.valueOf(latitude) + ",

 $" + String.valueOf(longtitude)$ ;

 Log.e("ERR\_MainAct prehled pozic", "DB " + String.valueOf(DBlatitude)+" "+String.valueOf(DBlongitude) + "Foun "+String.valueOf(latitude) +" "+ String.valueOf(longtitude));

 Log.e("ERR\_MainAct vzdalenost", distance(DBlatitude, latitude, DBlongitude, longtitude) + " metru");

 buttonURL = "https://www.google.com/search?q="+ latlong[1]  $+$ " $+$ " $+$ latlong[2];

}